# ENWO

RADIO SPREJEMNIK S PREDVAJALNIKOM CD

# **KDC-W6534U KDC-W5534U KDC-W534U NAVODILA ZA UPORABO**

Kenwood Corporation

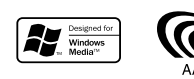

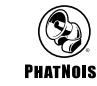

Slovenia/00 (KEE)

# **Pregled vsebine**

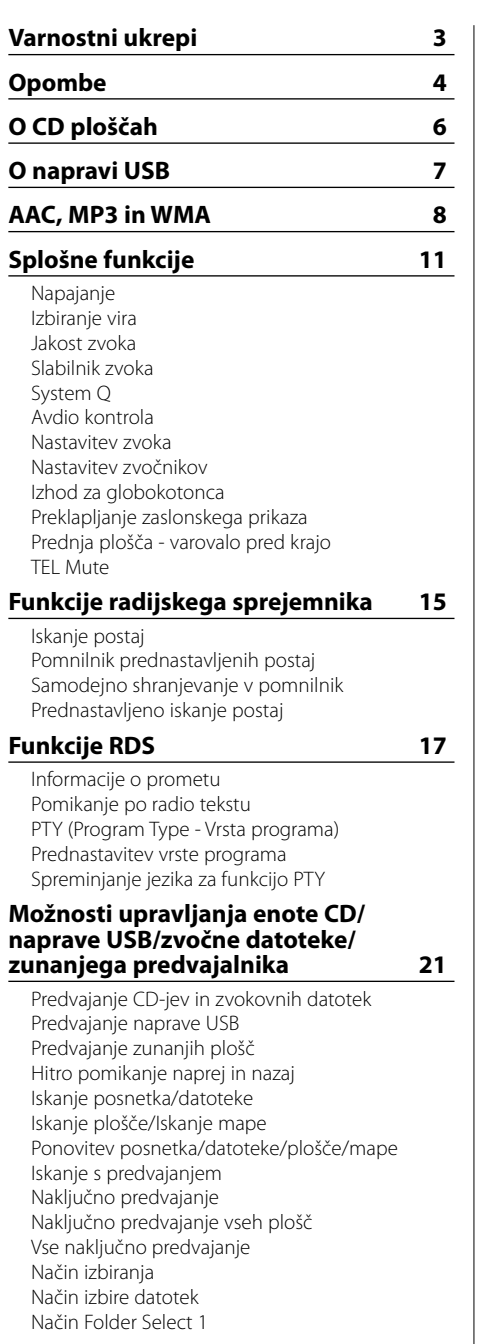

Način Folder Select 2 Preklop načina predvajanja Iskanje črk Pomikanje po tekstu/med naslovi **Menijski sistem 27** Menijski sistem Varnostna šifra Zvočni signal na dotik Ročno reguliranje nastavitve ure Usklajevanje ure DSI (Disabled System Indicator) Nastavljiva osvetlitev Nadzor osvetlitve zaslona Zatemnilnik Preklapljanje predojačevalnega signala Nastavitev vgrajenega ojačevalnika B.M.S. (Bass Management System - Sistem upravljanja nizkih tonov) B.M.S. Izravnava ojačanja frekvence nizkih tonov Upravljanje AMP Sprejemanje novic z nastavitvijo časovnih intervalov Iskanje postaj z boljšim sprejemom Način za iskanje postaj AF (Alternative Frequency) Področno omejevanje RDS (funkcija področnega omejevanja RDS postaj) Samodejno iskanje - Auto TP Seek Monofonski sprejem Nastavitve zunanjega zaslona Zaslonski prikaz dodatnega vhodnega vira Pomikanje po tekstu Vgrajena nastavitev za dodatni vnos Ura za nastavitev izklopa napajanja Nastavitev branja CD plošče Glasovna oznaka Prikaz različice strojnoprogramske opreme Prikaz enoličnega identifikatorja ID Shranjevanje nastavitev zvoka Priklic prednastavitve zvoka Nastavitev delovanja v predstavitvenem načinu **Dodatni pribor/ Vgradnja opreme 36 Povezovanje kablov s priključnimi** 

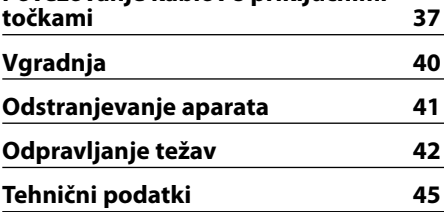

# 2**PREVIDNOST PRI RAVNANJU**

### **Za preprečitev požara oziroma poškodb upoštevajte naslednje varnostne ukrepe:**

- Kratkemu stiku se izognete tako, da na aparatu ne puščate oziroma odlagate kovinskih predmetov (drobiža, železnih orodij).
- Za namestitev in ožičenje tega izdelka potrebujete znanje in izkušnje. Zaradi varnosti rajši prepustite montažo in povezovanje priključkov strokovnjakom.

### **Ko ste v vozilu, ploščo pritrdite**

Ko ploščo odstranite, se pojavi zaklepna ročica plošče. Zato je treba ploščo pritrditi, ko je električni sistem avtomobila v pogonu.

# 2**OPOZORILO**

### **Da bi se izognili poškodbam aparata, upoštevajte naslednja navod1ila:**

- Ozemljite napravo na negativno 12-voltno enosmerno napajanje.
- Ne postavite naprave tja, ker bo izpostavljena neposredni sončni svetlobi ali prekomerni toploti ali vlagi. Izogibajte se tudi krajem s preveč prahu in z možnostjo razlitja vode.
- Prednje plošče (in njene škatlice) ne postavljajte tako, da je neposredno na sončni svetlobi, izpostavljena pretirani vročini ali vlagi. Izogibajte se tudi krajem s preveč prahu in z možnostjo razlitja vode.
- Kvarjenje vhodnih priključnih točk preprečite tako, da se jih ne dotikate s prsti.
- Prednje plošče ne izpostavljajte hudim pretresom, saj je sestavni del precizne opreme.
- Pregorelo varovalko vedno zamenjajte le z novo ustrezne jakosti. Uporaba neprimerne varovalke lahko povzroči okvaro.
- Ne pritiskajte premočno na premikajočo se prednjo ploščo in nanjo ne odlagajte ničesar. S tem jo lahko okvarite ali poškodujete.
- Ne uporabljajte svojih vijakov. Uporabljajte izključno priložene vijake. Neprimerni vijaki lahko poškodujejo glavno napravo.

### **Ne vstavljajte 3-palčnih CD plošč v režo za CD**

Če v enoto poskušate vstaviti 3-palčni CD z adapterjem, se adapter lahko loči od CD plošče in enoto poškoduje.

### **CD predvajalniki/izmenjevalniki plošč, priključljivi na to enoto**

Na to enoto lahko priključite izmenjevalnike/ predvajalnike CD plošč znamke Kenwood, izdelane leta 1998 ali pozneje.

Podatke o priključljivih modelih izmenjevalnikov/ predvajalnikov CD plošč poiščite v katalogu ali se posvetujte s svojim prodajalcem izdelkov Kenwood. Ne pozabite, da na to napravo ni mogoče priključiti izmenjevalnikov/ predvajalnikov CD plošč znamke Kenwood, izdelanih leta 1997 ali prej.

Priključitev nepodprtih izdelkov lahko povzroči škodo.

Nastavitev stikala "O-N" v položaj "N" za ustrezne izmenjevalnike/ predvajalnike CD plošč znamke Kenwood.

Funkcije in zaslonske informacije, ki so na voljo, so odvisne od posameznih modelov priključenih naprav.

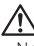

• Nepravilna povezava lahko poškoduje osrednjo enoto in izmenjevalnik CD plošč.

# **Zameglitev leče**

Ko v hladnem vremenu vključite grelec v avtomobilu, se lahko na leči CD predvajalnika enote pojavi rosa ali kondenz. Temu rečemo zameglitev leče in lahko prepreči predvajanje CD plošč. V takem primeru ploščo vzemite ven in počakajte, da kondenzirana vlaga izhlapi. Če naprava čez nekaj časa vseeno ne deluje normalno, se posvetujte s svojim prodajalcem Kenwoodovih izdelkov.

The "AAC" logo is trademark of Dolby Laboratories.

# **Opombe**

- Napravi ni priložena naprava USB. Naprave USB morate dokupiti. Za izbiro prave naprave USB si pomagajte z navodili <O napravi USB> (stran 7).
- Če med vgradnjo pride do težav, se posvetujte s svojim prodajalcem Kenwoodovih izdelkov.
- Ob nakupu dodatne opreme preverite pri Kenwoodovem prodajalcu, ali deluje z vašim modelom in na vašem območju.
- Če naprava ne deluje pravilno, pritisnite na gumb Reset. Ko pritisnete na gumb Reset, se obnovijo tovarniške nastavitve.
- Pritisnite na gumb za vrnitev v prvotni položaj, če upravljate s samodejnim izmenjevalnikom CD plošč, ki ne deluje pravilno. S tem povrnete napravo v prvotno stanje delovanja.
- Znaki, ki jih lahko prikažete na tej napravi, so: A-Z  $0-9\omega$ "' %  $8x^*$  + - = , . / \ < > [ ] ( ) : ; ^ - { } | ~.
- Funkcija RDS ne deluje, če storitve ne podpira nobena radijska postaja.
- Skice vsebin na zaslonu in na kontrolni plošči smo vključili v priročnik, da bi vam lahko natančneje pojasnili upravljanje z nastavitvami. Skice v priročniku se zato lahko razlikujejo od dejanskega videza zaslona na opremi; nekatere skice so lahko povsem drugačne in jih na opremi ne boste našli.

### **Kako ponastaviti vašo napravo**

- Če naprava ne deluje pravilno, pritisnite na gumb Reset. Ko pritisnete na gumb Reset, se obnovijo tovarniške nastavitve.
- Odstranite napravo USB preden pritisnete tipko Reset. S pritiskom na tipko Reset in nameščeno napravo USB lahko poškodujete podatke na napravi USB. Kako odstraniti napravo USB preberite v poglavju <Predvajanje naprave USB> (stran 21).
- Pritisnite na gumb za vrnitev v prvotni položaj, če upravljate s samodejnim izmenjevalnikom CD plošč, ki ne deluje pravilno. S tem povrnete napravo v prvotno stanje delovanja.

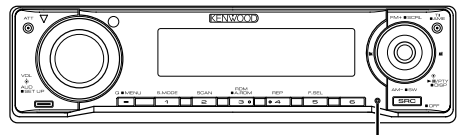

Gumb za ponastavitev (Reset)

### **Čiščenje naprave**

Če je zaščitna prednja plošča zamazana, jo obrišite s suho mehko tkanino, na primer s silikonsko krpo. Če je plošča zelo zamazana, obrišite madeže s tkanino, navlaženo z nevtralnim čistilom, nato pa čistilo obrišite s površine.

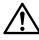

• Nanašanje pršilnega čistila neposredno na napravo lahko vpliva na mehanske dele naprave. Če prednjo ploščo čistite z grobo tkanino ali uporabljate hlapljive tekočine, kakršni sta razredčilo ali alkohol, lahko opraskate površino in izbrišete črke.

### **Čiščenje priključnic in gumbov na prednji plošči**

Če se na gumbih in priključnicah nabere umazanija, jih obrišite s mehko, suho krpo.

### **Preden začnete napravo uporabljati**

Naprava je v začetku nastavljena na način, v katerem je prikazano njeno delovanje. Ko napravo uporabljate prvič, morate preklicati funkcijo <Nastavitev delovanja v predstavitvenem načinu> (stran 35).

### **O funkciji "Media Manager" računalniške aplikacije, priklopljene k napravi KDC-W6534U**

- "Media Manager" je zapisan na plošči CD-ROM, ki je priložena napravi.
- Napotke za namestitev aplikacije "Media Manager" poiščite v priloženem priročniku za namestitev.
- Preberite navodila za uporabnika, ki so na namestitveni plošči CD-ROM, in Pomoč za "Media Manager", kjer je razloženo njegovo delovanje.
- Naprava predvaja tudi s pomnilnika CD/ USB (zato se imenuje "ACDrive media") pripravljenega s programom "Media Manager".
- Najnvejše informacije o aplikaciji "Media Manager" dobite na spletnem mestu. http://www.kenwood.mediamanager.jp
- O funkcijah in upravljanju "Media Manager" povprašajte v podjetju Kenwood.
- "Media Manager" je izdelek podjetja PhatNoise.

### **Upravljanje sprejemnika DAB**

Podatke o nastavitvah sprejemnika DAB poiščite v skupini A v priročniku za upravljanje sprejemnika DAB KTC-9090DAB (dodatna oprema). Naslednji načini upravljanja funkcije te enote pa se lahko razlikujejo od opisov v priročniku, zato

preberite dodatna navodila.

### **<Shranjevanje skupnih pomožnih nosilnih frekvenc>**

- 1. Izberite prednastavljeno pasovno območje za Shranjevanje skupnih pomožnih nosilnih frekvenc (AME).
- 2. Pritisnite na gumb [AME] za vsaj 2 sekundi. Odprite Shranjevanje skupnih pomožnih nosilnih frekvenc.

Ko se nastavitev shrani v pomnilnik, se na zaslonu izpišejo številke prednastavljenih gumbov in oznaka skupine.

### **<Iskanje po vrstah programov in jezikih> in <Jeziki na zaslonu> v meniju <Funkcija programskih zvrsti (PTY)>**

Namesto gumba [DISP] pritisnite gumb [T.I].

**<Samodejen preklop prednostne nastavitve DAB>**

Ta funkcija ni na voljo.

Izdelka ni vgradil proizvajalec vozila v proizvodnji, niti profesionalni uvoznik vozila v državo članico EU.

### **Informacije o odlaganju stare električne in elektronske opreme (za države članice EU, ki uporabljajo sistem ločevanja odpadkov)**

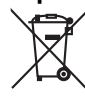

 Izdelki s simbolom (prekrižan koš za odpadke) se ne smejo zavreči skupaj z ostalimi gospodinjskimi odpadki. Stara električna in elektronska oprema se mora zbirati in reciklirati na temu primernih mestih. Za informacije o zbirnih mestih se obrnite na organe lokalne oblasti. Ustrezno recikliranje in

odstranjenevanje izdelkov pripomore k

ohranjanju zdravja in okolja. **Oznaka izdelkov z laserjem**

# **(Razen nekaterih območij) CLASS1**

**LASER PRODUCT** 

Nalepka je prilepljena na ohišje in potrjuje, da sodijo laserji, ki so del naprave, v razred 1. To pomeni, da naprava uporablja laserske žarke, ki so šibkejšega razreda. Zunaj naprave ni nevarnosti za izpostavljenost škodljivemu sevanju.

### **Kako ravnati s CD ploščami**

• Ne dotikajte se površine plošče, na kateri je zapis.

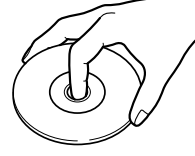

- Plošče CD-R in CD-RW se poškodujejo hitreje kot običajne zvočne CD plošče. CD-R ali CD-RW uporabite šele potem, ko preberete opozorila na ovitku, itd.
- Na CD plošče ne lepite traku in podobnega. Prav tako ne uporabljajte CD plošč, na katerih je lepilni trak.

### **Ko uporabljate novo CD ploščo**

Če ima plošča ob središčni odprtini ali na obodu ostružke, jih najprej odstranite s konico kemičnega svinčnika ali s čim podobnim, ploščo pa uporabite šele potem.

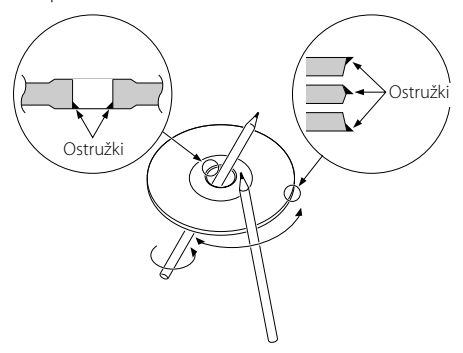

### **Dodatni pribor za CD plošče**

Ne uporabljajte dodatnega pribora za plošče.

### **Čiščenje CD plošč**

Ploščo začnite čistiti od središča navzven.

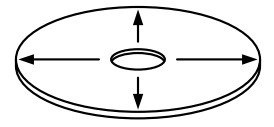

### **Jemanje CD plošč iz naprave**

Ko jemljete CD ploščo iz te naprave, jo vzemite ven v vodoravni legi.

### **CD plošče, ki jih ne smete uporabljati**

• Ni dovoljeno uporabljati CD plošč, ki niso okrogle oblike.

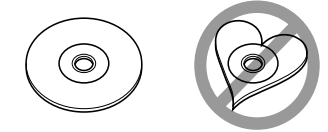

- CD plošč, ki bi imele na površini z zapisom barvo oziroma umazanijo, ne smete uporabljati.
- Ta naprava lahko predvaja le CD plošče z **OBC OBC OBC** .

 Plošče brez te oznake morda ne bodo pravilno predvajane.

• Plošče CD-R ali CD-RW, ki ni dokončno pripravljena, ni mogoče predvajati. (Navodila za zaključevanje snemanja plošč CD-R/CD-RW so priložena programski opremi in navodilom za uporabo vašega zapisovalnika CD-R/CD-RW.)

### **Shranjevanje CD plošč**

- Ne izpostavljajte plošč neposredni sončni svetlobi (na sedežu ali kontrolni plošči, itd.) in visokim temperaturam.
- CD plošče hranite v njihovih ovitkih.

### **Opombe o rabi naprave USB**

Enota predvaja zvočne datoteke, shranjene v pomnilniku flash in digitalnih predvajalnikih, ki imajo priključek USB (v tem dokumentu jih imenujemo naprave USB).

Za vrste in uporabo razpoložljivih naprav USB veljajo sledeče omejitve:

### **Razpoložljive naprave USB**

- Naprave USB, ki sodijo v skupino masovnih pomnilnikov.
- Naprave USB, ki porabijo največ 500 mA, ali manj. Opise formatov in naprav, ki jih podpira predvajalnik, najdete na *http://www.kenwood. com/usb/*.

# (≕)

### • **Pomnilniki USB:**

Naprave USB, ki jih PC prepozna kot zunanji pomnilnik brez uporabe dodatnih gonilnikov ali programov.

- Kontaktirajte prodajalca, da izveste, ali vaša naprava USB ustreza specifikaciji za masovni pomnilnik USB.
- Z uporabo nepodprte naprave USB lahko pride do nenormalnega predvajanja ali prikaza zvočne datoteke. Tudi če uporabite napravo USB, skladno z zgornjo specifikacijo, je možno, da zvočnih datotek ne bo možno normalno predvajati zaradi vrste ali stanja naprave USB.

### **O priklopu naprave USB**

• Pri priklopu naprave USB je priporočljivo uporabiti CA-U1EX (opcija).

Če uporabite kak drug kabel, ki ni združljiv z USB, ne jamčimo normalnega predvajanja. Povezava s kablom, daljšim od 5 metrov, lahko povzroči nenormalno predvajanje.

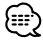

• Naprave USB ne morete priključiti preko razdelilnika USB.

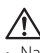

- Namestite napravo USB na mesto, kjer vas ne bo ovirala med vožnjo.
- Ne puščajte naprave USB v vozilu dlje časa. Lahko se deformira ali poškoduje zaradi neposredne sočne svetlobe, visoke temperature itd.
- Izdelujte varnostne kopije glasbenih datotek, ki jih uporabljate z napravo. Datoteke se lahko izbrišejo glede na pogoje delovanja naprave USB.

Za škodo, ki nastane z izbrisom shranjenih podatkov, ne prevzemamo odgovornosti.

### **O delovanju naprav USB**

- Delovanje naprav USB je enako kot uporaba glasbenih datotek, razen, če je opisano drugače.
- Vir USB je prepoznan kot vir CD na priklopljeni enoti.

# **AAC, MP3 in WMA**

Datoteke AAC/MP3/WMA, ki jih je mogoče predvajati (imenovali jih bomo zvočne datoteke) in oblike nosilcev, na katerih so zapisane, imajo naslednjo omejitev: Zvočna datoteka, ki ne ustreza specifikaciji, morda ne bo predvajanja normalno ali pa ime datoteke in mape ne bo pravilno prikazano.

### **Zvočna datoteka za predvajanje**

- AAC, MP3, WMA
- 
- Zvočni datoteki dodajte pravilno pripono (AAC: ".M4A", MP3: "MP3" WMA: "WMA")
- Pripone ne dodajajte nobenim drugim datotekam temveč samo zvočnim. Če datoteki, ki ni zvočna, dodate pripono, se bo datoteka predvajala in slišati bo glasen hrušč, ki bo okvaril zvočnik.
- Datotek, ki so zaščitene pred kopiranjem, ni mogoče predvajati.
- Zvočne datoteke lahko predvajate glede na nastavitve kodirnega programa, vrsto naprave USB in/ali pogoje snemanja.
- Naprava ni nujno združljiva z nadgradnjami standarda zapisa za stiskanje datotek in drugimi tehničnimi zahtevami.
- Podrobnosti o formatih za naprave USB in njihovih omejitvah najdete na spletni strani *http://www. kenwood.com/usb/*.

### **Datoteka AAC, ki jo je mogoče predvajati**

• Datoteka ".m4a", zapisana v obliki AAC-LC. S podrobnostmi se lahko seznanite na spletnem mestu http://www.kenwood.mediamanager.jp.

### **Datoteka MP3, ki jo je mogoče predvajati**

- Datoteka MPEG 1/2 Audio Layer 3
- Bitna hitrost prenosa: 8-320 Kb/s
- Frekvenca vzorčenja : 16/ 22,05/ 24/ 32/ 44,1/ 48 kHz

### **Datoteka WMA, ki jo je mogoče predvajati**

- Datoteka ustreza obliki Windows Media Audio (razen za datoteko za Windows Media Player 9 ali novejšo, ki ima nove funkcije)
- Bitna hitrost prenosa: 48-192 Kb/s
- Frekvenca vzorčenja: 32/ 44,1/ 48 kHz

### **Nosilci, s katerih lahko predvajamo**

- CD-ROM, CD-R, CD-RW
- Naprava USB

# (≕)

- CD-RW-jev s hitrim zapisovanjem ni mogoče uporabiti
- Pri snemanju na največjo zmogljivost nosilcev CD-R/RW nastavite v programu možnost zapisovanja diska naenkrat "Disc at once".
- Za podrobnosti o napravah USB si pomagajte z navodili <O napravi USB> (stran 7).

### **Format CD-R/RW za predvajanje**

- ISO 9660 raven 1/2
- Joliet
- Romeo
- Dolgo datotečno ime.

### **Datotečni format naprave USB za predvajanje**

• Opise formatov, ki jih podpira naprava USB, najdete na *http://www.kenwood.com/usb/*.

### **Največje število znakov za to napravo (CD-R/RW)**

Ime datoteke/mape: 128 znakov Oznaka MP3 ID3/ last vsebine WMA: 30 znakov AAC-podatki o skladbi: 60 znakov

# £∂

- Ime datoteke/mape je število znakov skupaj s pripono.
- Ta naprava zna prikazati naslednje različice oznake MP3 ID3: različica 1.0/ 1.1/ 2.3
- Oznake za AAC ID3 ni mogoče prikazati na zaslonu.

### **Omejitev zgradbe za datoteko in za mapo (CD-R/RW)**

- Največje število ravni direktorijev: 8
- Največje število map: 100
- Največje število datotek v mapi: 4096

### **O razdelkih v napravi USB**

- Med uporabo naprave USB so ustvarjene navidezne mape za nadzor razdelkov v napravi USB. Mape se pojavijo na prvi stopnji korenskega imenika (root) kot "#:". "#" je črka abecede, s katero označimo razdelke.
- Tudi, če naprava USB nima razdelkov, je ustvarjena mapa "A:", v kateri se nadzirajo glasbene datoteke.

### **Vrstni red predvajanja zvočnih datotek**

- Zvočne datoteke se predvajajo v vrstnem redu, v katerem so zapisane v programu za zapisovanje plošč CD. Vrstni red predvajanja lahko nastavite tako, da kot začetek imena datoteke vpišete zaporedne številke predvajanja, npr. od "01" to "99".
- Zvočne datoteke se predvajajo v vrstnem redu, kot so zapisane. Vrstni red lahko določite tako, da datoke v mapah oštevilčite in jih zapišete po posameznih mapah. (Naprava USB)

### **Primer**

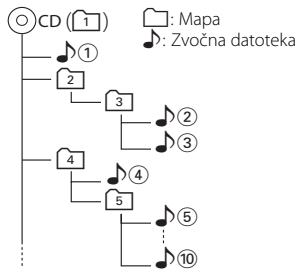

### • **Vrstni red predvajanja** Vrstni red po  $\sqrt{2}$  predvajanju.

 $\rightarrow$   $\uparrow$   $\odot$  ,  $\downarrow$   $\odot$  ,  $\downarrow$   $\odot$  ,  $\downarrow$   $\odot$   $\ldots$ 

• **Iskanje datotek**

Iskanje po datotekah naprej med  $\sqrt{2}$ predvajanjem. Potisnite kontrolni gumb na [>>] =  $\sqrt{3}$ 

### • **Iskanje map**

Iskanje po mapah naprej med  $\sqrt{2}$  predvajanjem. Potisnite kontrolni gumb na [FM] → 4, 5...

### **• Izbira datoteke**

Ko je nastavljeno izbiranje datotek  $\sqrt{\mathcal{S}}$ . Pritisnite kontrolni gumb proti [ $\blacktriangleright$ ] ➡ ♪⑤…⑩, ⑤…

### **• Izbira mape 1**

Ko je iskanje nastavljeno na direktorij <u>(4</u>7, z izbiranjem map preskočite na mapo 2 pred to ravnijo.

Potisnite kontrolni gumb na [ $\blacktriangleleft$ ]  $\blacktriangleleft$  2 Ko je iskanje nastavljeno na direktorij ③, se z izbiranjem map pomaknite eno raven navzgor. Potisnite kontrolni gumb na [AM] → 2

### **• Izbira mape 2**

Ko je iskanje nastavljeno na direktorij 1, <sup>z</sup> izbiranjem map preskočite na mapo [4] na enaki ravni.

Potisnite kontrolni gumb na [>>] = [3], [4]...

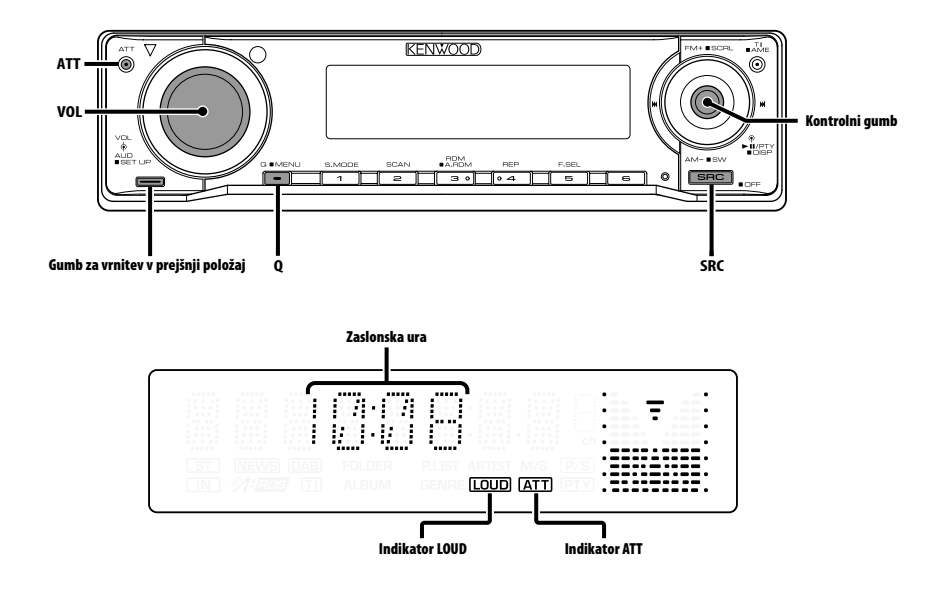

# **Napajanje**

### **Vklapljanje napajanja**

**Pritisnite na gumb [SRC].**

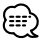

• Ko je napajanje vklopljeno, se <Varnostna šifra> (stran 28) na zaslonu prikaže kot "CODE ON" ali "CODE OFF".

### **Izklapljanje napajanja**

**Pritisnite na gumb [SRC] za najmanj 1 sekundo.**

# **Izbiranje vira**

### **Pritisnite na gumb [SRC].**

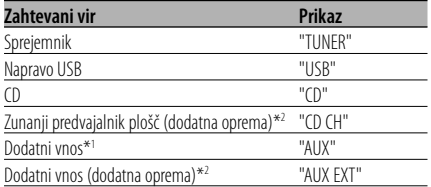

Stanje pripravljenosti (samo v načinu Osvetlitev) "STANDBY"

# (≕)

- \*1 Funkcija KDC-W6534U.
- \*2 Funkcija KDC-W6534U/W5534U.
- Ta naprava samodejno izklopi vse napajanje po 20 minutah delovanja v načinu pripravljenosti in tako varčuje z akumulatorjem vozila. Čas do izklopa polnega napajanja (OFF) lahko

nastavite v < Ura za nastavitev izklopa napajanja > (stran 33).

# **Jakost zvoka**

### **Povečevanje jakosti**

**Zavrtite gumb za jakost [VOL] v smeri urinega kazalca.**

### **Zmanjševanje jakosti**

**Zavrtite gumb za jakost [VOL] v nasprotni smeri urinega kazalca.**

# **Slabilnik zvoka**

Hitro zmanjševanje jakosti zvoka.

### **Pritisnite na gumb [ATT].**

Slabilnik zvoka vklopite in izklopite s pritiskom na gumb. Ko je vklopljen, utripa indikator "ATT".

# **System Q**

Prikličete lahko najboljšo prednastavljeno nastavitev zvoka za različne glasbene zvrsti.

### **1 Izberite vir za nastavitev Pritisnite na gumb [SRC].**

### **2 Izberite glasbeno zvrst Pritisnite na gumb [Q].**

Z enim pritiskom gumba se na zaslonu prikaže trenutna nastavitev zvoka.

Z vsakim pritiskom na gumb preklopite nastavitev zvoka.

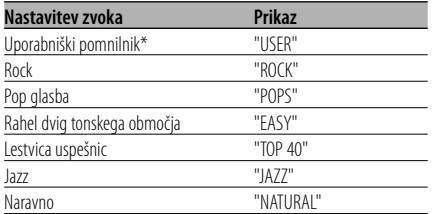

• \* Uporabniški pomnilnik: Vrednosti, nastavljene pod <Avdio kontrola> (stran 11).

KDC-W5534U/W534U nima funkcije uporabniškega pomnilnika, zato je vrednosti za nizke, srednje in visoke tone nadomestil System Q, na zaslonu pa se ne izpiše "USER", kadar se nastavitev za System Q spremeni.

• Vsako nastavitveno vrednost spreminjate pod <Nastavitev zvočnikov> (stran 12). Najprej z nastavitvijo za zvočnike izberite tip zvočnikov.

# **Avdio kontrola**

- **1 Izberite vir za reguliranje nastavitve Pritisnite na gumb [SRC].**
- **2 Vstopite v način avdio kontrole Pritisnite vrtljivi gumb [VOL].**
- **3 Izberite osnovni zvočni element za nastavitev**

### **Pritisnite vrtljivi gumb [VOL].**

Z vsakim pritiskom vrtljivega gumba lahko preklapljate nastavljive elemente, kot je prikazano spodaj.

### **4 Nastavite element Obrnite vrtljivi gumb [VOL].**

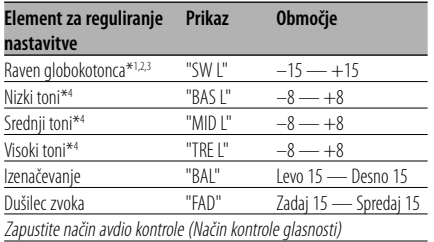

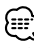

- \*1 Funkcija KDC-W6534U.
- \*2 Ta element lahko upravljate, ko je <Preklapljanje predojačevalnega signala> (stran 30) nastavljeno na "SWPRE SW".
- \*3 Ta element lahko upravljate, ko je <Izhod za globokotonca> (stran 12) nastavljeno na "SW ON".
- \*4 Pomnilnik izvirnega tona: Nastavljena vrednost se vstavi v pomnilnik glede na vir.

### **5 Zapustite način avdio kontrole Pritisnite katerikoli gumb.**

Pritisnite katerikoli gumb razen [VOL] ali [ATT].

# **Splošne funkcije**

### **Nastavitev zvoka**

Nastavitev zvočnega sistema, npr. mreže za ločevanje spektra.

- **1 Izberite vir za reguliranje nastavitve Pritisnite na gumb [SRC].**
- **2 Vstopite v način za nastavitev zvoka Pritisnite gumb [VOL] za vsaj 1 sekundo.**
- **3 Izberite želeni element, ki ga želite prilagoditi Pritisnite vrtljivi gumb [VOL].**

Z vsakim pritiskom vrtljivega gumba lahko preklapljate nastavljive elemente, kot je prikazano spodaj.

### **4 Nastavite zvočni element Obrnite vrtljivi gumb [VOL].**

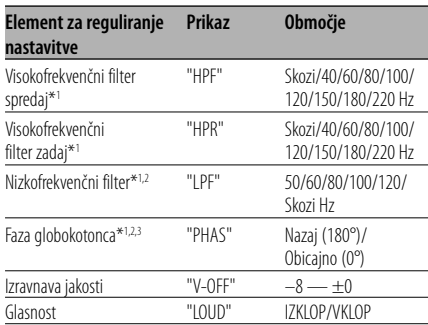

• Izravnava jakosti: Jakost vsakega zvočnega vira lahko nastavite kot razliko od osnovne

jakosti.

- Glasnost: Izravnavanje nizkih in visokih tonov med nizko jakostjo.
- \*1 Funkcija KDC-W6534U.
- \*2 Ta element lahko upravljate, ko je <Preklapljanje predojačevalnega signala> (stran 30) nastavljeno na "SWPRE SW".
- \*2 Ta element lahko upravljate, ko je <Izhod za globokotonca> (stran 12) nastavljeno na "SW ON".
- \*3 Ta element lahko upravljate, ko nizkofrekvenčni filter ni nastavljen na Skozi.
- **5 Zapustite način za nastavitev zvoka Pritisnite gumb [VOL] za vsaj 1 sekundo.**

# **Nastavitev zvočnikov**

Fina nastavitev, ki zagotavlja optimalno vrednost System Q pri nastavitvi tipa zvočnika.

- **1 Vstopite v stanje pripravljenosti Pritisnite na gumb [SRC].** Izberite zaslonski prikaz "STANDBY".
- **2 Vstopite v način za nastavitev zvočnikov Pritisnite vrtljivi gumb [VOL].**
- **3 Izberite tip zvočnikov Obrnite vrtljivi gumb [VOL].**

Z vsakim zasukom gumba se nastavitev preklopi, kakor je prikazano spodaj.

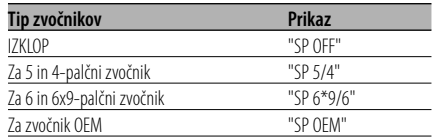

**4 Zapustite način za nastavitev zvočnikov Pritisnite vrtljivi gumb [VOL].**

# Funkcija KDC-W6534U

# **Izhod za globokotonca**

Vklapljanje ali izklapljanje izhoda za globokotonca.

### **Za najmanj 2 sekundi pritisnite na [AM] na kontrolnem gumbu.**

Vsakič, ko pritisnete gumb, se izhod globokotonca spremeni na "ON" ali "OFF". Ko je vklopljen, se na zaslonu prikaže "SW ON".

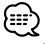

• To funkcijo lahko upravljate, ko je <Preklapljanje predojačevalnega signala> (stran 30) nastavljeno na "SWPRE SW".

# **Preklapljanje zaslonskega prikaza**

Preklapljanje zaslonskega prikaza podatkov.

**1 Vstopite v preklapljanje zaslonskega načina Pritisnite gumb za upravljanje za najmanj 1 sekundo.**

Se na zaslonu prikaže "DISP SEL".

**2 Izberite element zaslonskega prikaza Potisnite gumb za upravljanje na [**4**] ali [**¢**].**

### **Vir: Sprejemnik**

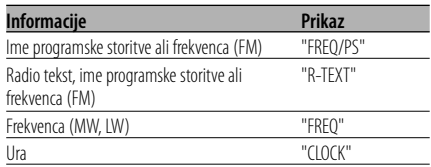

### **Vir: CD in zunanji vir predvajanja plošč**

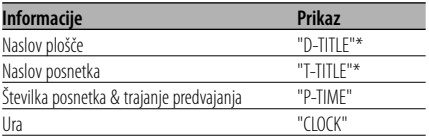

### **Vir: Zvočna datoteka**

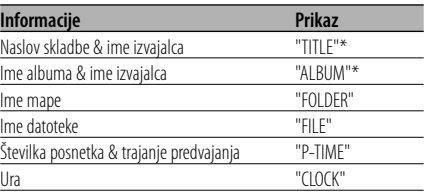

### **V stanju pripravljenosti/ Dodatni vhodni vir**

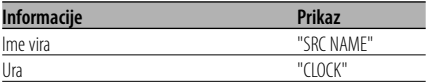

### **3 Zaprite preklapljanje zaslonskega načina Pritisnite gumb za upravljanje.**

{≕

- Kadar je priklopljena naprava LX-AMP, se na zaslonu izpiše element nastavitve za LX-AMP. (samo KDC-W6534U)
- \* Če vsebine informacij ni mogoče prikazati, je prikazan čas predvajanja.
- Številka posnetka avdio datoteke prikazuje zadnje 3 številke, če presega 1000 pesmi.
- Ko izberete prikaz ure, se nastavitev prikaza vsakega vira preklopi na prikaz ure.

# **Prednja plošča - varovalo pred krajo**

Prednjo ploščo naprave lahko snamete in odnesete s seboj ter tako pripomorete k preprečitvi morebitne kraje.

### **Odstranjevanje prednje plošče**

- **1 Pritisnite na gumb za sprostitev.** Spustite prednjo ploščo, da se odpre.
- **2 Potisnite prednjo ploščo v levo, potegnite naprej, in jo odstranite.**

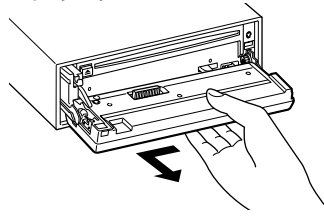

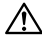

- Prednja plošča je sestavni del precizne opreme in jo sunki ali pretresi lahko poškodujejo.
- Odstranjeno prednjo ploščo hranite v za to namenjeni škatlici.
- Prednje plošče (in njene škatlice) ne izpostavljajte neposredni sončni svetlobi, pretirani vročini in vlagi. Prav tako je ne puščajte, kjer je zelo prašno ali bi jo lahko polili z vodo.

### **Ponovno nameščanje prednje plošče**

### **1 Poravnajte gred na napravi z vboklino na prednji plošči.**

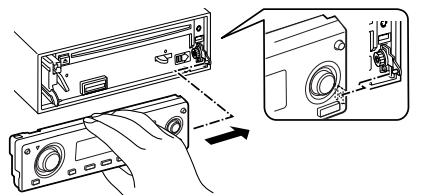

### **2 Potiskajte prednjo ploščo navznoter, dokler se ne vpne.**

Prednja plošča je vpeta na svoje mesto in napravo lahko znova uporabljate.

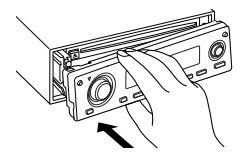

# **TEL Mute**

Avdio sistem samodejno potihne ob sprejemu telefonskega klica.

### **Ob sprejemu telefonskega klica**

Se na zaslonu prikaže "CALL". Avdio sistem med pogovorom miruje.

### **Poslušanje zvočnih naprav med telefoniranjem**

### **Pritisnite na gumb [SRC].**

"CALL" izgine z zaslona in avdio sistem se znova vklopi.

### **Ko je pogovora konec Odložite telefon.**

"CALL" izgine z zaslona in avdio sistem se znova vklopi.

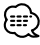

• Za funkcijo TEL Mute morate na telefon priključiti žico MUTE z dodatno opremo v prosti prodaji. Glejte <Povezovanje kablov s priključnimi točkami> (stran 37, 38).

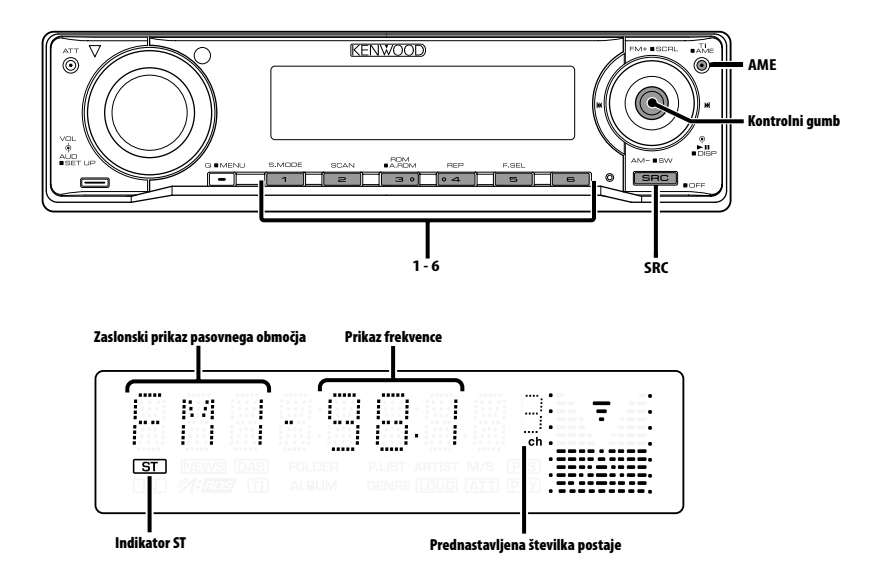

# **Iskanje postaj**

Izbiranje postaje.

**1 Izberite vir za radijski sprejem Pritisnite na gumb [SRC].**

Izberite zaslonski prikaz "TUNER".

**2 Izberite pasovno območje Potisnite gumb za upravljanje na [FM] ali [AM].**

Z vsakim potiskom gumba na [FM] preklapljate med frekvenčnimi območji FM1, FM2 in FM3.

**3 Iščite po območju navzgor ali navzdol Potisnite gumb za upravljanje na [**4**] ali [**¢**].**

# ጮ

• Med sprejemanjem stereo postaj je vklopljen indikator "ST".

# **Pomnilnik prednastavljenih postaj**

Vnašanje postaje v pomnilnik.

- **1 Izberite pasovno območje Potisnite gumb za upravljanje na [FM] ali [AM].**
- **2 Izberite frekvenco za vnos v pomnilnik Potisnite gumb za upravljanje na [**4**] ali [**¢**].**
- **3 Vnesite frekvenco v pomnilnik Pritisnite na želeni gumb [1] — [6] za najmanj 2 sekundi.**

Prednastavljena številka na zaslonu 1 x utripne. Na vsakem pasovnem območju lahko z vsakim gumbom od [1] — [6] shranite v pomnilnik 1 postajo.

### **Samodejno shranjevanje v pomnilnik**

Samodejno shranjevanje postaj z dobrim sprejemom v pomnilnik.

- **1 Izberite pasovno območje za samodejno shranjevanje v pomnilnik Potisnite gumb za upravljanje na [FM] ali [AM].**
- **2 Odprite samodejno shranjevanje v pomnilnik**

**Pritisnite na gumb [AME] za najmanj 2 sekundi.**

Se na zaslonu prikaže "A-MEMORY". Ko shranite v pomnilnik 6 postaj, ki jih je mogoče sprejemati, se samodejno shranjevanje v pomnilnik zapre.

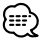

- Ko je vklopljeno delovanje <AF (Alternative Frequency)> (stran 32), se v pomnilnik shranjujejo samo postaje RDS.
- Ko je samodejno shranjevanje v pomnilnik v pasovnem območju FM2 končano, se postaje RDS, ki ste jih prednastavili v pasovnem območju FM1, ne shranijo v pomnilnik.

Prav tako se, ko je končano shranjevanje v pasovnem območju FM3, postaje RDS, ki ste jih prednastavili v pasovnih območjih FM1 ali FM2, ne shranijo v pomnilnik.

# **Prednastavljeno iskanje postaj**

Priklic postaj iz pomnilnika.

- **1 Izberite pasovno območje Potisnite gumb za upravljanje na [FM] ali [AM].**
- **2 Prikličite postajo Pritisnite na želeni gumb [1] — [6].**

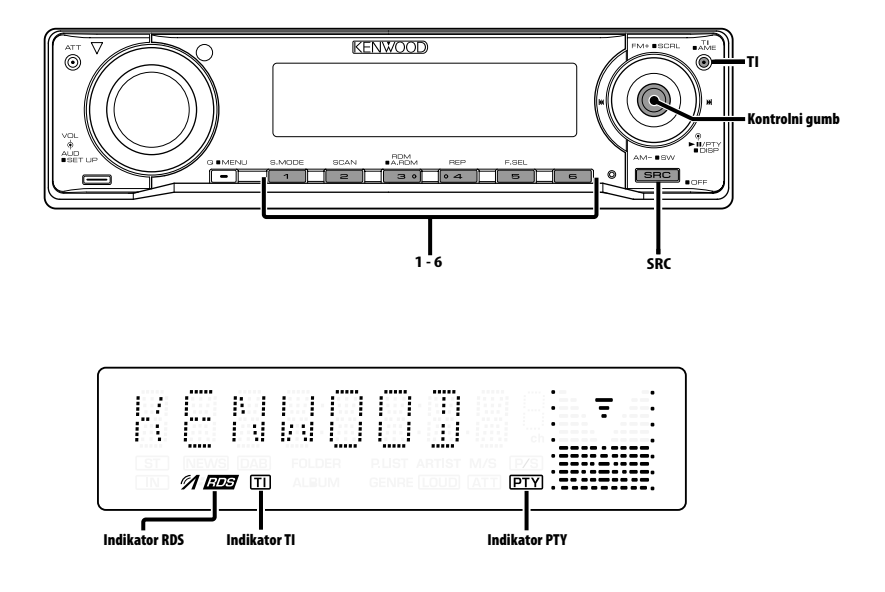

# **Informacije o prometu**

Samodejno preklapljanje na informacije o prometu, ko se začne oddajanje prometnih obvestil, čeprav tedaj ne poslušate radia.

### **Pritisnite na gumb [TI].**

Z vsakim pritiskom na gumb informacije o prometu vklopite ali izklopite.

Ko so vklopljene, je vklopljen indikator "TI". Ko ne sprejemate postaje z informacijami o prometu, utripa indikator "TI".

Ko se začnejo prometna obvestila, se na zaslonu prikaže "TRAFFIC" in sprejem se preklopi na informacije o prometu.

# {≡≡`

- Med sprejemanjem AM postaje, ko je vklopljeno delovanje informacij o prometu, se sprejem preklopi na FM postajo.
- Med sprejemanjem informacij o prometu se prilagojena zvočna jakost samodejno shrani v pomnilnik, in ko se sprejem naslednjič preklopi na informacije o prometu, se shranjena jakost povrne.

### **Sprejemanje drugih postaj s prometnimi informacijami**

**Potisnite gumb za upravljanje na [**4**] ali [**¢**].**

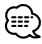

• Informacije o prometu lahko preklapljate, kadar je vključeni vir sprejemnik. Med sprejemanjem obvestil o prometu pa informacij o prometu ne morete preklapljati, če obvestila prejemate iz kakega drugega vira, ne iz sprejemnika.

# **Pomikanje po radio tekstu**

Pomikanje po radio tekstu na zaslonu.

### **Za najmanj 2 sekundi pritisnite na [FM] na kontrolnem gumbu.**

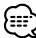

• Ko je <Nadzor osvetlitve zaslona> (stran 29) ugasnjen, zaslon med pomikanjem lahko počrni.

# **PTY (Program Type - Vrsta programa)**

Izbiranje vrst programa in iskanje postaje.

### **1 Vstopite v način PTY**

**Pritisnite gumb za upravljanje.** 

Med delovanjem načina PTY je vklopljen indikator "PTY".

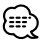

• Te funkcije ne morete uporabljati med prometnimi obvestili ali med sprejemanjem AM.

### **2 Izberite vrsto programa Potisnite gumb za upravljanje na [FM] ali [AM].**

S potiskanjem gumba preklapljate vrste programa, kakor je prikazano spodaj.

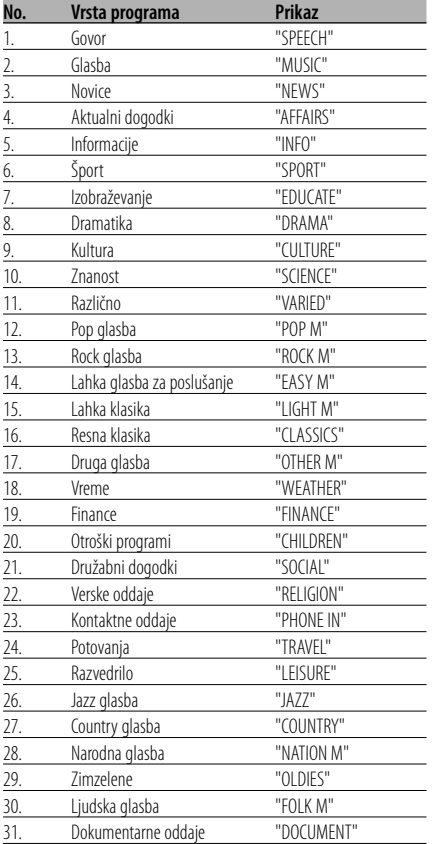

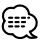

- Govorne in glasbene programe sestavljajo spodaj prikazane vrste programov. Glasba: Št.12 — 17, 26 — 30
	- Govor: Št.3 11, 18 25, 31
- Vrste programa lahko z gumbi [1] [6] shranite v pomnilnik in jih hitro prikličete. Preberite <Prednastavitev vrste programa> (stran 18).
- Jezik na zaslonu lahko spremenite. Preberite <Spreminjanje jezika za funkcijo PTY> (stran 19).
- **3 Poiščite postajo z izbrano vrsto programa Potisnite gumb za upravljanje na [**4**] ali [**¢**].**

Ko želite iskati druge postaje, znova potisnite [ $\blacktriangleleft$ ] ali  $\blacktriangleright\blacktriangleright$ ] gumba za upravljanje.

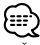

• Če izbrane vrste programa ni mogoče najti, se na zaslonu prikaže "NO PTY". Izberite drugo vrsto programa.

### **4 Zapustite način PTY Pritisnite gumb za upravljanje.**

# **Prednastavitev vrste programa**

Shranjevanje vrste programa v pomnilnik z gumbom za prednastavitev in hiter priklic.

### **Prednastavitev vrste programa**

- **1 Izberite vrsto programa, ki ga želite prednastaviti** Preberite <PTY (Program Type - Vrsta programa)> (stran 18).
- **2 Prednastavite vrsto programa Pritisnite na želeni gumb [1] — [6] za najmanj 2 sekundi.**

### **Priklic prednastavljene vrste programa**

**1 Vstopite v način PTY**

Preberite <PTY (Program Type - Vrsta programa)> (stran 18).

**2 Prikličite vrsto programa Pritisnite na želeni gumb [1] — [6].**

# **Spreminjanje jezika za funkcijo PTY**

Izbiranje jezika za zaslonski prikaz vrste programa.

### **1 Vstopite v način PTY**

Preberite <PTY (Program Type - Vrsta programa)> (stran 18).

**2 Vstopite v način za spreminjanje jezika Pritisnite na gumb [TI].**

### **3 Izbiranje jezika**

**Potisnite gumb za upravljanje na [FM] ali [AM].**

Z vsakim pritiskom gumba preklapljate jezik na zaslonu, kakor je prikazano spodaj.

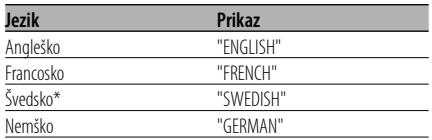

samo KDC-W6534U

### **4 Zapustite način za spreminjanje jezika Pritisnite na gumb [TI].**

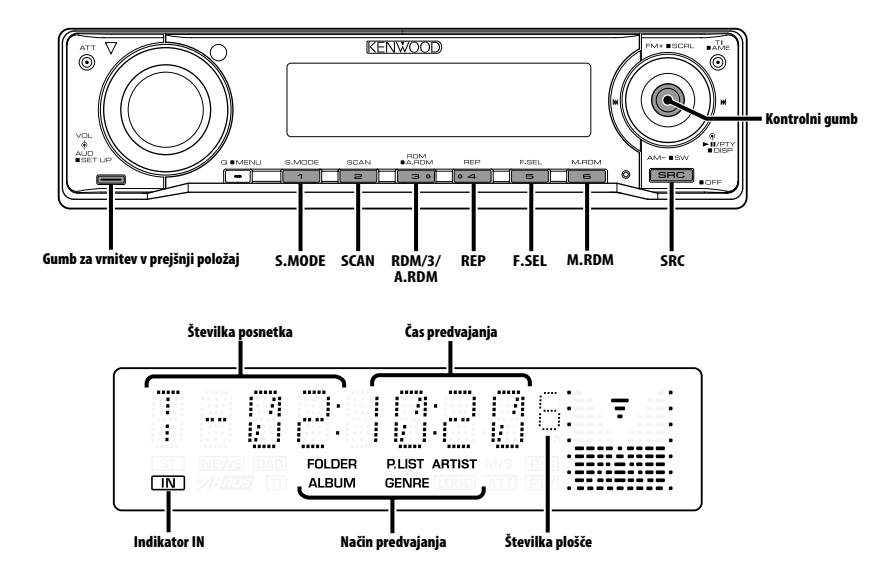

# **Predvajanje CD-jev in zvokovnih datotek**

### **Ko v napravi ni plošče**

- **1 Spustite prednjo ploščo, da se odpre Pritisnite na gumb za sprostitev (Release).**
- **2 Vstavite ploščo.**
- **3 Pritisnite na prednjo ploščo na levi strani in jo vrnite v prejšnji položaj.**

# ΛN

- Ko se prednja plošča spusti in odpre, utegne zadeti ob prestavno ročico ali kaj drugega. Če se zgodi to, upoštevajte varnost in premaknite prestavno ročico oziroma ustrezno ukrepajte, in šele nato nadaljujte z upravljanjem naprave.
- Naprave ne uporabljajte, ko je prednja plošča odprta. Če jo uporabljate, ko je odprta, se vanjo lahko useda prah in povzroči škodo.

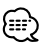

- Ko je plošča vstavljena, se vklopi indikator "IN".
- Napoved lahko prekličete z izbiro mape z <Glasovna oznaka> (stran 34) med predvajanjem nosilca ACDrive. (samo KDC-W6534U)

### **Ko je plošča vstavljena Pritisnite na gumb [SRC].** Izberite zaslonski prikaz "CD".

**Premor in predvajanje Pritisnite gumb za upravljanje.** 

Z vsakim pritiskom na gumb vklopite premor ali predvajanje.

### **Izvrzite ploščo**

- **1 Spustite prednjo ploščo, da se odpre Pritisnite na gumb za sprostitev.**
- **2 Izvrzite ploščo Pritisnite na gumb [≜].**

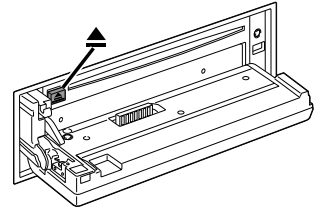

**3 Pritisnite na prednjo ploščo na levi strani in jo vrnite v prejšnji položaj.**

# **Predvajanje naprave USB**

### **Predvajanje naprave USB**

- **1 Izberite vir, ki ni naprava USB Pritisnite gumb [SRC].**
- **2 Priklopite napravo USB.**

### **3 Izberite vir USB Pritisnite na gumb [SRC].**

Izberite zaslonski prikaz "USB".

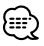

- Za vrste razpoložljivih naprav USB in kako jih priključiti poglejte poglavje <O napravi USB> (stran 7).
- Če prekinete predvajanje datoteke iz naprave USB lahko predvajanje nadaljujete od tam, kjer ste prekinili. Celo po odstranitvi naprave USB lahko predvajanje nadaljujete tam, kjer ste ga prekinili - če le datoteke v napravi USB ostanejo enake.
- Prepričajte se, da ste konektor naprave USB vtaknili kolikor se le da globoko.
- Plošče (ACDrive), pripravljene s programom Media Manager, lahko predvajate na enak način. (samo KDC-W6534U)
- Napoved lahko prekličete z izbiro mape z <Glasovna oznaka> (stran 34) med predvajanjem nosilca ACDrive. (samo KDC-W6534U)

### **Premor in predvajanje**

### **Pritisnite gumb za upravljanje.**

Z vsakim pritiskom na gumb vklopite premor ali predvajanje.

### **Odstranitev naprave USB.**

### **1 Izberite vir, ki ni naprava USB Pritisnite gumb [SRC].**

### **2 Odstranite napravo USB.**

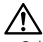

• Odstranjevanje naprave USB, če je izbrana kot vir predvajanja, lahko poškoduje podatke v napravi USB.

# {≕}

• Napravo USB lahko varno odstranite, če je napajanje izključeno.

### Funkcija KDC-W6534U/KDC-W5534U

# **Predvajanje zunanjih plošč**

Predvajanje plošč, nastavljeno v poljubnem dodatnem predvajalniku plošč, priključenem na to napravo.

### **Pritisnite na gumb [SRC].**

Izberite zaslonski prikaz za želeni predvajalnik plošč.

### **Primeri zaslonskega prikaza:**

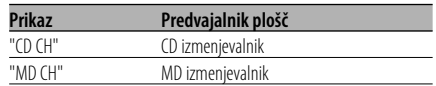

### **Premor in predvajanje Pritisnite gumb za upravljanje.**

Z vsakim pritiskom na gumb vklopite premor ali predvajanje.

# (⊞)

- Plošča 10 je na zaslonu prikazana kot "0".
- Možne nastavitve funkcij in informacije, ki so na voljo na zaslonu, se razlikujejo glede na tip priključenega zunanjega predvajalnika plošč.

# **Hitro pomikanje naprej in nazaj**

### **Hitro pomikanje naprej**

**Zadržite pritisk na [**¢**] gumba za upravljanje.**

Sprostite, da nadaljujete predvajanje.

### **Vračanje nazaj**

### **Zadržite pritisk na [**4**] gumba za upravljanje.**

Sprostite, da nadaljujete predvajanje.

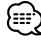

- Zvok se med iskanjem zvočne datoteke ne predvaja.
- Hitro previjanje naprej in nazaj je odvisno od formata datotek AAC.

# **Možnosti upravljanja enote CD/naprave USB/zvočne datoteke/ zunanjega predvajalnika**

# **Iskanje posnetka/datoteke**

Iskanje skladbe na plošči ali v mapi z zvočnimi datotekami.

### **Potisnite gumb za upravljanje na [**4**] ali [**¢**].**

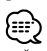

- Če kot poljubno dodatno opremo uporabljate daljinca s številčnimi gumbi, lahko skladbo, ki jo želite poslušati, izberete neposredno s spodaj opisanim postopkom. (samo KDC-W6534U/W5534U)
	- 1. Vnesite številko posnetka/datoteke. Pritisnite na številčne gumbe daljinskega upravljalnika.
	- 2. Izvedite iskanje posnetka/datoteke. Potisnite gumb za upravljanje na [ $\blacktriangleleft$ ] ali  $\blacktriangleright$ ].
	- Do številke 999 lahko izberete neposredno iskanje datotek.

### Funkcija izmenjevalnika plošč/ Zvočna datoteka **Iskanje plošče/Iskanje mape**

Izbiranje plošče, nastavljene v izmenjevalniku plošč ali v mapi, zapisani na nosilec za zvočne datoteke.

**Potisnite gumb za upravljanje na [FM] ali [AM].**

# **Ponovitev posnetka/datoteke/ plošče/mape**

Ponovno predvajanje skladbe, plošče v izmenjevalniku ali zvočne mape, ki jo poslušate.

### **Pritisnite na gumb [REP].**

Z vsakim pritiskom na gumb preklopite ponovitev predvajanja, kot je prikazano spodaj.

### **Vir: CD in zunanji vir predvajanja plošč**

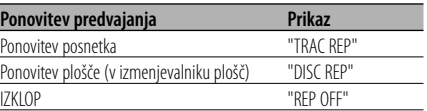

### **Vir: Zvočna datoteka**

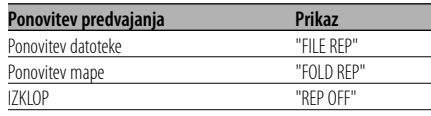

# **Iskanje s predvajanjem**

Predvajanje začetnega dela vsake skladbe na plošči ali v mapi, ki jo poslušate, in iskanje skladbe, ki jo želite poslušati.

- **1 Začetek iskanja s predvajanjem Pritisnite na gumb [SCAN].** Se na zaslonu prikaže "TRAC SCN"/"FILE SCN"/ "SCAN ON".
- **2 Sprostite gumb, ko se začne predvajanje skladbe, ki jo želite poslušati Pritisnite na gumb [SCAN].**

# **Naključno predvajanje**

Predvajanje vseh skladb na plošči ali v mapi po naključnem vrstnem redu.

### **Pritisnite na gumb [RDM].**

Z vsakim pritiskom na gumb vklopite ali izklopite naključno predvajanje. Ko je vklopljen, se na zaslonu prikaže "DISC RDM"/"FOLD RDM"/"RDM ON".

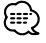

• Ko nadzorni gumb potisnete na [>>I], se začne naslednja naključna pesem.

### Funkcija KDC-W6534U/KDC-W5534U Funkcija izmenjevalnika plošč

# **Naključno predvajanje vseh plošč**

Predvajanje skladb z vseh plošč v izmenjevalniku v naključnem zaporedju.

### **Pritisnite na gumb [M.RDM].**

Z vsakim pritiskom na gumb vklopite ali izklopite naključno predvajanje plošč na pladnju.

Ko je vklopljen, se na zaslonu prikaže "MGZN RDM".

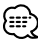

• Ko nadzorni gumb potisnete na [ $\blacktriangleright$ ], se začne naslednja naključna pesem.

# Funkcija zvočne datoteke

# **Vse naključno predvajanje**

Naključno predvajanje vseh zvočnih datotek, zapisanih v nosilcu.

### **Pritisnite na gumb [A.RDM] za najmanj 1 sekundo.**

Ko je vklopljen, se na zaslonu prikaže "ALL RDM".

### **Preklic funkcije Vse naključno predvajanje Pritisnite na gumb [A.RDM].**

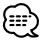

• Ko nadzorni gumb potisnete na [ $\blacktriangleright$ ], se začne naslednja naključna pesem.

### Funkcija zvočne datoteke **Način izbiranja**

Hitro izbiranje datoteke ali mape za predvajanje.

### **1 Izberite način Pritisnite na gumb [F.SEL].**

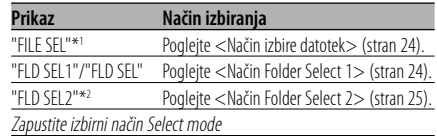

# {≡≡'

- Funkcija Izbiranje ne deluje, ko je vključeno <Vse naključno predvajanje> (stran 23).
- \*1 Te funkcije ne morete uporabljati, ko je vključeno naključno predvajanje <Naključno predvajanje> (stran 22).
- \*2 Te funkcije med predvajanjem medija ACDrive ne morete uporabljati, če ni <Preklop načina predvajanja> (stran 25) nastavljeno na način "FOLDER".

### **2 Izbira datoteke/ mape**

Upoštevajte razlago postopka v vsakem izbirnem načinu.

### **Iskanje po seznamu datotek/ map Za najmanj 2 sekundi pritisnite na [FM] na kontrolnem gumbu.**

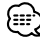

- Napoved lahko prekličete z izbiro mape z <Glasovna oznaka> (stran 34) med predvajanjem nosilca ACDrive. (samo KDC-W6534U)
- V načinu za izbiranje datotek se govorno napovedovanje ne izvaja <Glasovna oznaka> (stran 34). (samo KDC-W6534U)

# **Možnosti upravljanja enote CD/naprave USB/zvočne datoteke/ zunanjega predvajalnika**

### Funkcija zvočne datoteke **Način izbire datotek**

Zvočno datoteko v mapi, ki se trenutno predvaja, lahko izberete po imenu datoteke.

### **1 Vstopite v način za izbiranje datotek Pritisnite na gumb [F.SEL].**

Izberite zaslonski prikaz "FILE SEL".

Preberite <Način izbiranja> (stran 23).

### Prikaz imena datoteke

Na zaslonu se prikaže ime sedanje datoteke.

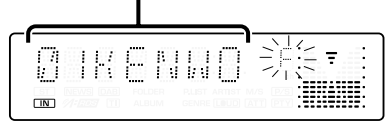

### **2 Izberite datoteko**

**Potisnite gumb za upravljanje na [**4**] ali [**¢**].**

### **Preklop med datotekami po 10 hkrati Potisnite gumb za upravljanje na [FM] ali [AM].**

Z gumbom [FM] se pomaknete 1 skladbo višje, z gumbom [AM] 10 skladb višje.

• V tem načinu lahko izberete do številke 999.

### **3 Izberite datoteko za predvajanje Pritisnite gumb za upravljanje.**

Sprosti se način za izbiro datoteke in označena datoteka se začne predvajati.

### Funkcija zvočne datoteke **Način Folder Select 1**

Izberite ciljno mapo s sledenjem hierarhičnim nivojem map. To je priročno za upravljanje zvočnih datotek po mapah.

### **1 Vstopite v način Folder Select 1 Pritisnite na gumb [F.SEL].**

Izberite zaslonski prikaz "FLD SEL1"/"FLD SEL". Preberite <Način izbiranja> (stran 23).

### Zaslonski prikaz imena mape

Na zaslonu se prikaže ime sedanje mape.

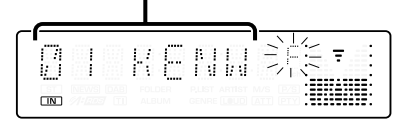

# **2 Izberite raven mape\***

**Potisnite gumb za upravljanje na [FM] ali [AM].**

Z gumbom [FM] se pomaknete 1 raven nižje, z gumbom [AM] 1 raven višje.

### **Izberite mapo na isti ravni Potisnite gumb za upravljanje na [**4**] ali [**¢**].**

Z možnostjo [I<<] gumba za upravljanje se pomaknete na prejšnjo mapo, z [ $\blacktriangleright\blacktriangleright$ ] pa na naslednjo.

### **Vračanje na najvišjo raven\* Pritisnite na gumb [3].**

# ∕∷։

• \* Te funkcije med predvajanjem medija ACDrive ne morete uporabljati, če ni <Preklop načina predvajanja> (stran 25) nastavljeno na način "FOLDER".

### **3 Odločite se za predvajanje mape Pritisnite gumb za upravljanje.**

Sprostite način za izbiranje map in zvokovna datoteka v prikazani mapi se predvaja.

### Funkcija zvočne datoteke

# **Način Folder Select 2**

Izberite ciljno mapo v mapah z zvočnimi datotekami. Prikazane so samo mape, ki vsebujejo zvočne datoteke, primerne za predvajanje.

### **1 Vstopite v način Folder Select 2 Pritisnite na gumb [F.SEL].**

Izberite zaslonski prikaz "FLD SEL2". Preberite <Način izbiranja> (stran 23).

### Zaslonski prikaz imena mape

Na zaslonu se prikaže ime sedanje mape.

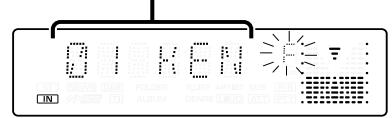

### **2 Izberite mapo**

**Potisnite gumb za upravljanje na [**4**] ali [**¢**].**

Vsakič, ko pritisnete gumb, se ena za drugo prikažejo mape z zvočnimi datotekami.

# **Preverite ime vrhnje mape**

### **Potisnite gumb za upravljanje na [FM] ali [AM].**

S tipko [FM] prikažete ime mape na višjem nivoju. S tipko [AM] prikažete ime mape na nižjem nivoju.

Med prikazom vrhnje mape se prikaže "  $\frac{11}{11}$ ".

### **3 Odločite se za predvajanje mape Pritisnite gumb za upravljanje.**

Sprostite način za izbiranje map in zvokovna datoteka v prikazani mapi se predvaja.

### Funkcija KDC-W6534U Delovanje medijev ACDrive

# **Preklop načina predvajanja**

Uredite vrstni red predvajanja pesmi po kategorijah.

### **Pritisnite na gumb [S.MODE].**

Vsakič, ko pritisnete gumb, se način predvajanja spremeni tako, kot je opisano v tabeli.

Znak za način predvajanja je vklopljen.

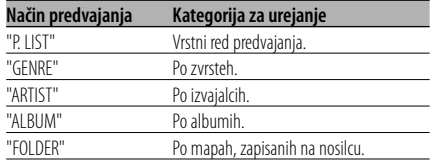

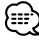

- Informacija o kategoriji vsake skladbe je zapisana v programu Media Manager ko ustvarjate nosilec ACDrive.
- Obvestilo o preklopu načina lahko prekličete s funkcijo <Glasovna oznaka> (stran 34).
- Premikanje informacij o načinu predvajanja lahko izberete z gumbom [AM] in [FM].

# **Možnosti upravljanja enote CD/naprave USB/zvočne datoteke/ zunanjega predvajalnika**

Funkcija KDC-W6534U Delovanje medijev ACDrive

# **Iskanje črk**

Pesem, ki jo želite predvajati, lahko poiščete tako, da izberete začetnico imena žanra, izvajalca ali albuma.

### **1 Vstopite v način iskanja črk Pritisnite na gumb [S.MODE] za najmanj 1 sekundo.**

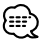

- To ne deluje, kadar je vključena možnost <Vse naključno predvajanje> (stran 23).
- Ta funkcija je na voljo le, če je način predvajanja nastavljen na žanr, izvajalca ali album.

### **Preklic iskanja črke**

**Pritisnite na gumb [S.MODE].**

### **2 Začnite iskanje črk**

**Potisnite gumb za upravljanje na [**4**] ali [**¢**].**

Pokaže se začetnica imena žanra, izvajalca ali albuma in se prebere po vrstnem redu.

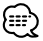

- Obvestilo o začetnici lahko prekličete s funkcijo <Glasovna oznaka> (stran 34).
- Če nadzorni gumb v načinu iskanja črk potisnete v obratno smer od [I<I ali [ $\blacktriangleright$ ], se začetnice prikazujejo in berejo v obratnem vrstnem redu.
- Ko zaženete iskanje po črki, ga ne morete preklicati.

**3 Izberite pesem za predvajanje Pritisnite nadzorni gumb, ko je prikazana in prebrana začetnica pesmi, ki jo iščete.** 

Predvaja se skupina izbrane začetnice.

# **Pomikanje po tekstu/med naslovi**

Pomikanje po CD tekstu ali med naslovi MD plošč.

### **Za najmanj 2 sekundi pritisnite na [FM] na kontrolnem gumbu.**

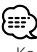

• Ko je <Nadzor osvetlitve zaslona> (stran 29) ugasnjen, zaslon med pomikanjem lahko počrni.

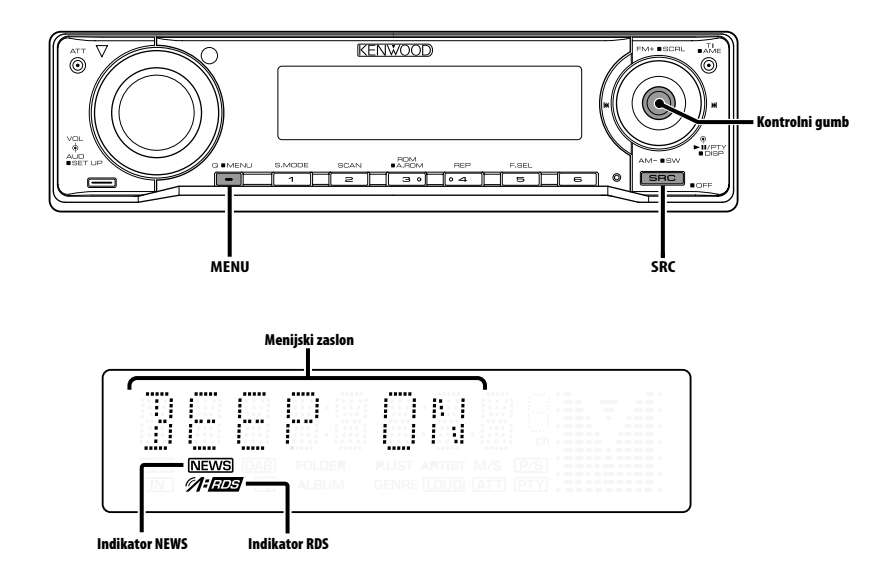

# **Menijski sistem**

Nastavitev med delovanjem piskanja in podobnih funkcij.

Razložen je osnovni način delovanja menijskega sistema. Napotki za menijske elemente in vsebino njihovih nastavitev sledijo razlagi tega postopka.

### **1 Vstopite v menijski način**

**Pritisnite na gumb [MENU] za najmanj 1 sekundo.**

Se na zaslonu prikaže "MENU".

### **2 Izberite element v meniju Potisnite gumb za upravljanje na [FM] ali [AM].**

Primer: Ko želite nastaviti pisk, izberite zaslonski prikaz "BEEP".

### **3 Nastavite element v meniju Potisnite gumb za upravljanje na [**4**] ali [**¢**].**

Primer: Kadar je izbrana možnost "BEEP", z vsakim pritiskom gumba preklapljate med "BEEP ON" ali "BEEP OFF". Izberite eno od možnosti za nastavitev.

Nadaljujete lahko tako, da se vrnete na korak 2 in nastavite ostale elemente.

### **4 Zapustite menijski način Pritisnite na gumb [MENU].** (⊞)

• Ko so na zaslonu vidni drugi elementi, za katere velja zgoraj opisana osnovna metoda delovanja, je vnesena razpredelnica z vsebino njihovih nastavitev. (Navadno je najvišja nastavitev v razpredelnici prvotna nastavitev.)

Prav tako je korak za korakom vnesena razlaga za elemente, za katere to ne velja (<Ročno reguliranje nastavitve ure> itd.).

### Funkcija KDC-W6534U/KDC-W5534U V načinu pripravljenosti

# **Varnostna šifra**

Če aktivirate varnostno kodo, zvočne naprave ne more uporabljati nihče drug. Ko je varnostna koda aktivirana, jo morate vnesti vedno, ko vklopite zvočno napravo, kadar ni v vozilu. Varnostna koda ščiti vašo dragoceno zvočno napravo pred krajo.

# {≕`

- Varnostno kodo nastavite, ko je <Nastavitev delovanja v predstavitvenem načinu> (stran 35) izklopljena.
- Ko je delovanje varnostne šifre aktivirano, ga ni mogoče izklopiti.

Ne pozabite, vaša varnostna šifra je 4-mestna številka, vnešena v vaš "Car Audio Passport" v tem zavitku.

### **1 Vstopite v stanje pripravljenosti Pritisnite na gumb [SRC].**

Izberite zaslonski prikaz "STANDBY".

### **2 Vstopite v menijski način Pritisnite na gumb [MENU] za najmanj 1 sekundo.**

Ko se na zaslonu prikaže "MENU", se prikaže "CODE SET".

**3 Vstopite v način zaklepanja z varnostno šifro**

**Pritisnite gumb za upravljanje za najmanj 1 sekundo.**

Ko se na zaslonu prikaže "ENTER", se prikaže "CODE".

### **4 Izberite številke, ki jih boste vnesli Potisnite gumb za upravljanje na [**4**] ali [**¢**].**

- **5 Izberite številke varnostne šifre Potisnite gumb za upravljanje na [FM] ali [AM].**
- **6 Ponovite koraka 4 in 5 ter dokončajte vnos varnostne šifre.**

### **7 Potrdite varnostno šifro**

**Pritisnite gumb za upravljanje za najmanj 3 sekundi.**

Ko se na zaslonu prikaže "RE-ENTER", se prikaže "CODE".

### **8 Izvedite korake od 4 do 7 in še enkrat vnesite varnostno šifro.**

Se na zaslonu prikaže "APPROVED".

Funkcija zaklepanja z varnostno šifro se aktivira.

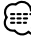

• Če vnesete šifro, ki je drugačna od vaše varnostne šifre, se morate znova vrniti h koraku 4.

### **Ponastavitev funkcije varnostne kode, ko zvočno napravo prvič uporabite, potem ko ste jo odstranili iz baterijskega vira napajanja, ali če je bil pritisnjen gumb za ponastavitev**

- **1 Vklopite napajanje.**
- **2 Izvedite korake od 4 do 7 in še enkrat vnesite varnostno šifro.**

Se na zaslonu prikaže "APPROVED".

Zdaj napravo lahko uporabljate.

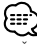

• Če je vnešena nepravilna šifra, se na zaslonu prikaže "WAITING" in spodaj prikazani čas, med katerim ne morete vnašati šifre.

Po poteku časa, ko vnos ni dovoljen, se na zaslonu prikaže "CODE" in šifro lahko vnesete.

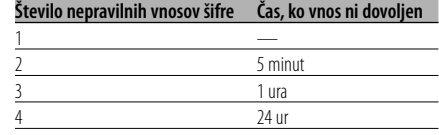

### V načinu pripravljenosti

# **Zvočni signal na dotik**

Nastavitev zvoka (pisk) za preverjanje delovanja vklopa in izklopa.

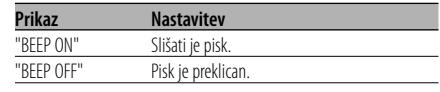

### V načinu pripravljenosti

### **Ročno reguliranje nastavitve ure**

- {≕}
- Regulirate jo lahko, ko je <Usklajevanje ure> (stran 29) nastavljeno na OFF.
- **1 Izberite način reguliranja nastavitve ure Potisnite gumb za upravljanje na [FM] ali [AM].**

Izberite zaslonski prikaz "CLK ADJ".

**2 Vstopite v način za reguliranje nastavitve ure**

**Pritisnite gumb za upravljanje za najmanj 1 sekundo.**

Zaslonska ura utripa.

**3 Regulirajte nastavitev ur Potisnite gumb za upravljanje na [FM] ali [AM].**

 **Regulirajte nastavitev minut Potisnite gumb za upravljanje na [**4**] ali [**¢**].**

**4 Zapustite način za reguliranje nastavitve ure Pritisnite na gumb [MENU].**

### V načinu pripravljenosti

### **Usklajevanje ure**

Usklajevanje časovnih podatkov postaje RDS z uro v napravi.

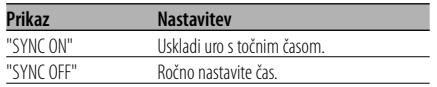

• Usklajevanje ure traja 3 do 4 minute.

### V načinu pripravljenosti

# **DSI (Disabled System Indicator)**

Rdeč indikator začne utripati na napravi po odstranitvi prednje plošče, kar naj bi tatove odvrnilo od kraje.

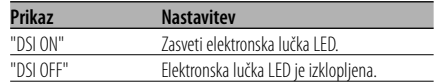

Funkcija KDC-W6534U/KDC-W5534U V načinu pripravljenosti

### **Nastavljiva osvetlitev**

Izbiranje gumba za osvetlitev - rdeča ali zelena.

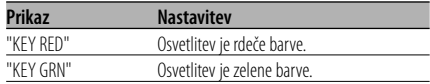

# **Nadzor osvetlitve zaslona**

S to funkcijo se zaslon po petih sekundah nedejavnosti ugasne. To je koristna funkcija, če vozite ponoči.

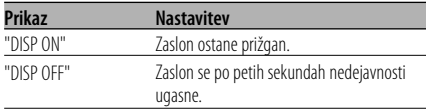

- Nastavite Nadzor osvetlitve zaslona, ko je <Nastavitev delovanja v predstavitvenem načinu> (stran 35) izklopljena.
- Ko je zaslon ugasnjen, ga spet prižgete s pritiskom na poljubno tipko.
- Ko je zaslon ugasnjen, ne morete nadzirati naslednjih funkcij:
	- Jakost zvoka
	- Slabilnik zvoka
	- Izbiranje vira
	- Izmet plošče
	- Izklapljanje napajanja
- Med kontrolo funkcij, npr. funkcije Menijski sistem, zaslon ostane prižgan.

# **Menijski sistem**

### V načinu pripravljenosti

### **Zatemnilnik**

Samodejna zatemnitev zaslona, ko je stikalo za razsvetljavo vozila vklopljeno.

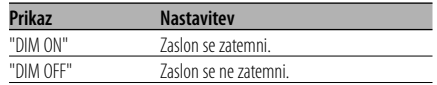

### Funkcija KDC-W6534U V načinu pripravljenosti

**Preklapljanje predojačevalnega** 

# **signala**

Preklapljanje predojačevalnega izhodamed zadnjim zvočnikom in globokotoncem. (V globokotoncu izhod nima učinka dušenja zvoka.)

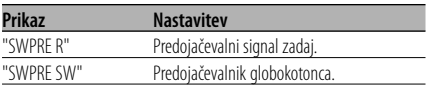

### Funkcija KDC-W6534U V načinu pripravljenosti

### **Nastavitev vgrajenega ojačevalnika**

Vgrajeni ojačevalnik je nadziran. Če ta kontrolnik izklopite, se poveča kakovost predojačevanja.

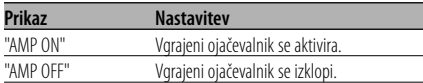

### Funkcija KDC-W6534U Ko ni v načinu pripravljenosti

## **B.M.S. (Bass Management System - Sistem upravljanja nizkih tonov)**

Regulirajte ojačanje nizkih tonov zunanjega ojačevalnika s pomočjo glavne naprave.

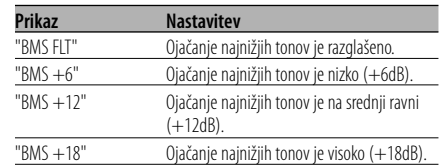

# اد:ا

- Za ojačevalnike moči, ki jih je mogoče upravljati s to napravo, preberite katalog ali uporabniški priročnik.
- Za ojačevalnike, ki jih je mogoče nastaviti od Flat do +18 dB in za model, ki ga lahko nastavite od Flat do  $+12$  dB.

Ko je priključen ojačevalnik, ki ga je mogoče nastaviti le na +12 dB, naprava ne bo delovala pravilno, čeprav je izbran "BMS +18".

### Funkcija KDC-W6534U Ko ni v načinu pripravljenosti

### **B.M.S. Izravnava ojačanja frekvence nizkih tonov**

Nastavitev srednje frekvence, ojačane z B.M.S.

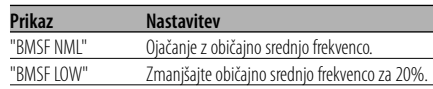

### Funkcija KDC-W6534U S priključitvijo enote LX AMP

# **Upravljanje AMP**

Lahko upravljate LX AMP, priključen k enoti.

**1 Izbiranje načina za upravljanje AMP Potisnite gumb za upravljanje na [FM] ali [AM].**

Izberite zaslonski prikaz "AMP CTRL".

- **2 Vstop v način upravljanja AMP Pritisnite gumb za upravljanje za najmanj 1 sekundo.**
- **3 Izberite element AMP, ki ga želite prilagoditi Potisnite gumb za upravljanje na [FM] ali [AM].**

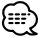

- O podrobnostih elementa za upravljanje AMP preberite navodila, ki so priložena LX AMP.
- **4 Prilagajanje načina za upravljanje AMP Potisnite gumb za upravljanje na [**4**] ali [**¢**].**
- **5 Izhod iz načina za upravljanje AMP Pritisnite na gumb [MENU].**

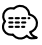

• V stanju pripravljenosti ne morete uporabljati funkcije LX AMP.

# **Sprejemanje novic z nastavitvijo časovnih intervalov**

Preklopi se samodejno, ko se začne oddajanje novic, čeprav takrat ne poslušate radia. Nastavite lahko tudi časovni interval, v katerem prekinjanje ni dovoljeno.

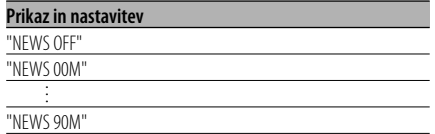

Ko nastavite "NEWS 00M" — "NEWS 90M", se vklopi funkcija prekinitve s sprejemanjem novic.

Ko je vklopljena, je vklopljen indikator "NEWS". Na začetku sprejemanja novic se na zaslonu prikaže "NEWS" in naprava preklopi na sprejemanje novic.

# Ξ

- Če izberete nastavitev "20MIN", nadaljnjih novic ne boste sprejemali 20 minut po prvem sprejemanju novic.
- Zvočna jakost sprejemanja novic je enaka kot pri nastavitvi za <Informacije o prometu> (stran 17).
- Ta funkcija je na voljo le, če želena postaja oddaja PTY šifro za sprejemanje novic oziroma je del <Enhanced Other Network> omrežja, ki prav tako oddaja PTY šifro za sprejemanje novic.
- Ko je vklopljena funkcija prekinitve s sprejemanjem novic, sprejemnik preklopi na FM postajo.

### V načinu Sprejemnik

# **Iskanje postaj z boljšim sprejemom**

Med samodejnim iskanjem išče samo postaje z dobrim sprejemom.

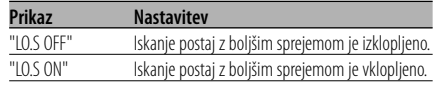

### V načinu Sprejemnik **Način za iskanje postaj**

Nastavi način iskanja.

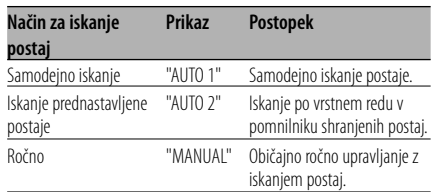

# **AF (Alternative Frequency)**

V primeru slabega sprejema samodejno preklopite na drugo frekvenco z istim programom v istem omrežju RDS in z boljšim sprejemom.

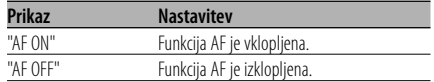

Ko je funkcija AF vklopljena, je vklopljen indikator "RDS".

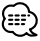

• Ko ni drugih postaj z močnejšim sprejemom istega programa v omrežju RDS, utegnete slišati prihajajoče radijske signale v drobcih in valovih. V tem primeru izklopite funkcijo AF.

# **Področno omejevanje RDS (funkcija področnega omejevanja RDS postaj)**

Lahko izbirate, ali boste omejili sprejemanje kanalov RDS, ki jih sprejemate s funkcijo AF, na določeno omrežje oziroma pokrajino.

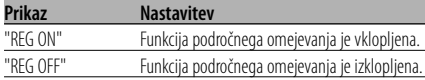

# ն։։

• Brez omejevanja funkcije AF na določeno regijo in omrežje nastavi iskanje postaj z dobrim sprejemom v istem omrežju RDS.

# **Samodejno iskanje - Auto TP Seek**

Ko je funkcija TI vklopljena in so pogoji sprejemanja med poslušanjem informacij o prometu slabi, se začne samodejno iskanje druge postaje z informacijami o prometu, ki ima boljši sprejem.

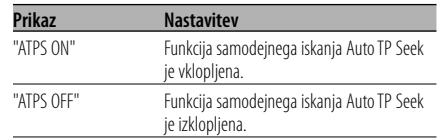

### Sprejemanje FM

### **Monofonski sprejem**

Šum lahko zmanjšate, če stereo oddaje sprejemate kot monofonske.

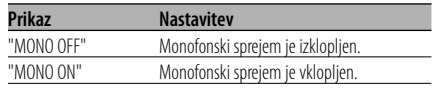

### Funkcija KDC-W6534U

### **Nastavitve zunanjega zaslona**

Preklopite zaslonski prikaz zunanjega zaslona, priklopljenega na to napravo.

### **Prikaz**

"OEM DISP"

Zaslon preklopite z vsakim pritiskom gumba na [**144**] ali [**PP**].

### Funkcija KDC-W6534U/KDC-W5534U

# **Zaslonski prikaz dodatnega vhodnega vira**

Za izbiranje prikaza, ko je vključeno na pomožni vhodni vir.

- **1 Izberite dodatni vhodni vir Pritisnite na gumb [SRC].** Izberite zaslonski prikaz "AUX"/"AUX EXT".
- **2 Vstopite v menijski način Pritisnite na gumb [MENU] za najmanj 1 sekundo.** Se na zaslonu prikaže "MENU".
- **3 Izberite način za nastavitev zaslonskega prikaza dodatnega vhodnega vira Potisnite gumb za upravljanje na [FM] ali [AM].**

Izberite zaslonski prikaz "NAME SET".

**4 Vstopite v način za zaslonski prikaz dodatnega vhodnega vira Pritisnite gumb za upravljanje za najmanj 1 sekundo.**

Na zaslonu se prikaže sedaj izbrani zaslonski prikaz dodatnega vhodnega vira.

**5 Izberite zaslonski prikaz dodatnega vhodnega vira Potisnite gumb za upravljanje na [**4**] ali [**¢**].**

Z vsakim potiskom gumba se način zaslonskega prikaza preklopi, kakor je prikazano spodaj.

- "AUX"/"AUX EXT"
- "DVD"
- "PORTABLE"
- "GAME"
- "VIDEO"
- $\cdot$  "TV"

### **6 Zapustite način za zaslonski prikaz dodatnega vhodnega vira Pritisnite na gumb [MENU].**

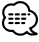

- Ko se delovanje za 10 sekund prekine, se registrira ime in način za vnos dodatnega zaslonskega prikaza se zapre.
- Zaslonski prikaz dodatnega vhoda lahko nastavite le, kadar je v uporabi dodatni vhod poljubno dodane naprave KCA-S210A. (KDC-W5534U)

# **Pomikanje po tekstu**

Nastavitev pomikanja po tekstu na zaslonu.

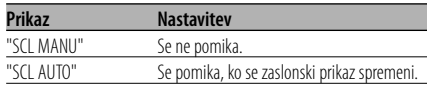

- Tekst se pomika, kot je prikazano spodaj.
	- CD tekst
	- Ime mape/ Ime datoteke/ Naslov skladbe/ Ime izvajalca/ Ime albuma
	- Naslov MD plošče
	- Radio tekst

### Funkcija KDC-W6534U V načinu pripravljenosti

# **Vgrajena nastavitev za dodatni vnos**

Nastavite delovanje funkcije za dodatni vnos.

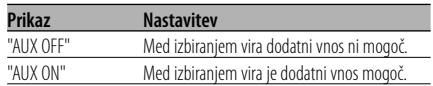

### V načinu pripravljenosti

# **Ura za nastavitev izklopa napajanja**

Nastavitev ure na samodejen izklop napajanja naprave, ko se nadaljuje delovanje stanja pripravljenosti.

S to nastavitvijo varčujete z energijo akumulatorja vozila.

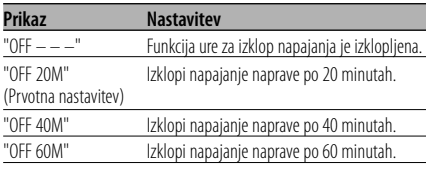

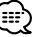

• Nastavitev izvedete po nastavitvi <Varnostna šifra> (stran 28).

### V načinu pripravljenosti

# **Nastavitev branja CD plošče**

V primeru težav s predvajanjem CD plošče posebnega formata s to nastavitvijo prisilite CD k predvajanju.

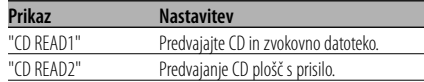

# ₩

• Nastavitev "CD READ2" ne omogoča predvajanja zvokovne datoteke.

Nekatere CD plošče z glasbo morda ne bodo pravilno ponovno predvajane celo v načinu "CD READ2".

### Funkcija KDC-W6534U Funkcija nosilca ACDrive

### **Glasovna oznaka**

Nastavitev prikaza med predvajanjem nosilca ACDrive.

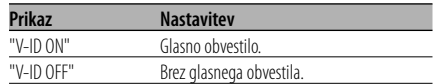

### V načinu CD/USB

# **Prikaz različice strojnoprogramske opreme**

Prikaz različice strojnoprogramske opreme enote.

**1 Izberite način prikaza različice strojnoprogramske opreme Potisnite gumb za upravljanje na [FM] ali [AM].**

Izberite zaslonski prikaz "ACD VER"/"F/W VER".

**2 Prikaz različice strojnoprogramske opreme Potisnite gumb za upravljanje na [**4**] ali [**¢**].**

### Funkcija KDC-W6534U V načinu CD/ USB

# **Prikaz enoličnega identifikatorja ID**

Prikaz serijske številke vsakega izdelka.

- **1 Izbira načina za prikaz enoličnega identifikatorja ID Potisnite gumb za upravljanje na [FM] ali [AM].** Izberite zaslonski prikaz "ACD ID".
- **2 Prikaži enolični identifikator ID Potisnite gumb za upravljanje na [**4**] ali [**¢**].**

Funkcija KDC-W6534U Ko ni v načinu pripravljenosti

### **Shranjevanje nastavitev zvoka**

Registriranje nastavitve vrednosti z uporabo gumba za upravljanje zvoka. Podatkov v pomnilniku ni mogoče izbrisati z uporabo gumba za ponastavitev.

### **1 Nastavitev upravljanja zvoka**

Za nastavitev upravljanja zvoka upoštevajte naslednje postopke.

- <Avdio kontrola> (stran 11)
- <Nastavitev zvoka> (stran 12)
- **2 Vstopite v menijski način Pritisnite na gumb [MENU] za najmanj 1 sekundo.**

Se na zaslonu prikaže "MENU".

**3 Izberite način za shranjevanje nastavitev zvoka**

**Potisnite gumb za upravljanje na [FM] ali [AM].**

Izberite zaslonski prikaz "A-PRESET".

**4 Vstopite v način za shranjevanje nastavitev zvoka**

**Pritisnite gumb za upravljanje za najmanj 1 sekundo.**

**5 Izberite shranjevanje nastavitev zvoka Potisnite gumb za upravljanje na [FM] ali [AM].**

Izberite zaslonski prikaz "MEMORY".

**6 Shranite nastavitve zvoka v pomnilnik Pritisnite gumb za upravljanje za najmanj 2 sekundi.**

Prikaz "MEMORY" enkrat utripne.

**7 Zapustite način za shranjevanje nastavitev zvoka**

**Pritisnite na gumb [MENU].**

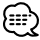

- Registrirajte 1 par shranjenih nastavitev zvoka v pomnilniku. Registriranje glede na vir zvoka ni mogoče.
- Ko pritisnete gumb za ponastavitev, bodo imeli vsi viri tisto vrednost nastavitve, ki je bila registrirana.
- Naslednjih elementov ni mogoče registrirati. Jakost, Izenačevanje, Dušilec zvoka, Glasnost, Izravnava iakosti

### Funkcija KDC-W6534U Ko ni v načinu pripravljenosti

### **Priklic prednastavitve zvoka**

Priklic nastavitve zvoka, shranjene pri možnosti <Shranjevanje nastavitev zvoka> (stran 34).

- **1 Izberite vir Pritisnite na gumb [SRC].**
- **2 Vstopite v menijski način Pritisnite na gumb [MENU] za najmanj 1 sekundo.**

Se na zaslonu prikaže "MENU".

**3 Izberite način za shranjevanje nastavitev zvoka**

**Potisnite gumb za upravljanje na [FM] ali [AM].**

Izberite zaslonski prikaz "A-PRESET".

**4 Vstopite v način za shranjevanje nastavitev zvoka**

**Pritisnite gumb za upravljanje za najmanj 1 sekundo.**

**5 Izberite priklic prednastavitve zvoka Potisnite gumb za upravljanje na [FM] ali [AM].**

Izberite zaslonski prikaz "RECALL".

### **6 Prikličite prednastavitev zvoka Pritisnite gumb za upravljanje za najmanj 2 sekundi.**

Prikaz "RECALL" enkrat utripne.

**7 Zapustite način za shranjevanje nastavitev zvoka**

**Pritisnite na gumb [MENU].**

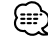

- Uporabniški pomnilnik možnosti <System Q> (stran 11) se nastavi na priklicano vrednost.
- Pomnilniški element izvirnega tona pri <Avdio kontrola> (stran 11) se nastavi na vrednost, ki je bila priklicana z izbranim virom.

### V načinu pripravljenosti

### **Nastavitev delovanja v predstavitvenem načinu**

Nastavi predstavitveni način delovanja.

**1 Izberite predstavitveni način delovanja Potisnite gumb za upravljanje na [FM] ali [AM].**

Izberite zaslonski prikaz "DEMO".

**2 Nastavite predstavitveni način delovanja Pritisnite gumb za upravljanje za najmanj 2 sekundi.**

Z vsakim pritiskom gumba za vsaj 2 sekundi preklapljate predstavitveni način delovanja, kakor je prikazano spodaj.

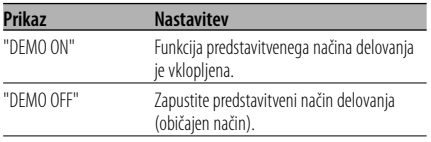

## **Dodatni pribor**

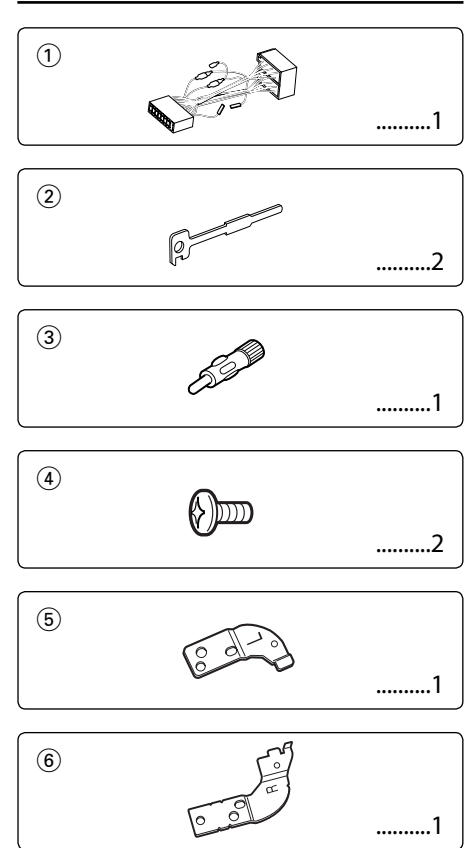

# **Vgradnja opreme**

- 1. Vzemite ključ iz ključavnice za vžig in prekinite stik z akumulatorjem na priključni točki  $\ominus$ (minus). Tako ne bo prišlo do kratkega stika.
- 2. Poskrbite, da boste pravilno povezali vhodne in izhodne kable posameznih aparatov.
- 3. Povežite kabel z vezalnim kablom.
- 4. Konektor B na vezalnem kablu povežite s konektorjem za zvočnik v vašem vozilu.
- 5. Konektor A na vezalnem kablu povežite z zunanjim napajalnim vtičem.
- 6. Povežite vezalni kabel z aparatom.
- 7. Vstavite aparat v vozilo.
- 8. Ponovno priključite akumulator na priključnici  $\ominus$ (minus).
- 9. Pritisnite na gumb za vrnitev v začetno stanje.

- Če napajanje ni bilo vklopljeno (oziroma je, vendar bo takoj izklopljeno), lahko pri kablu zvočnika pride do kratkega stika, če se je dotaknil šasije vozila in se je morda vklopila varovalna funkcija. Zato je treba pregledati kabel zvočnika.
- Če vaše vozilo ni pripravljeno za ta posebni sistem povezovanja, se posvetujte s svojim predstavnikom Kenwood.
- Za antenski kabel z ISO vtičnico lahko uporabite le antenski pretvorniški vmesnik (ISO-JASO).
- Prepričajte se, da so vsi kabelski priključki varni vtiči naj popolnoma sedejo v vtičnico.
- Če vaše vozilo na ključavnici za vžig nima označenega položaja za ACC, ali pa je kabel za vžig povezan z energijskim virom stalne napetosti, denimo s kablom akumulatorja, tok ne bo povezan z vžigom (ne bo se vklopil/izklopil skupaj z vžigom). Če hočete aparat priključiti na vžig, povežite kabel za vžig z virom energije, ki ga lahko vklapljate in izklapljate sočasno s ključem za vžig.
- V primeru okvare varovalke najprej preverite, ali ni prišlo do kratkega stika zaradi kablov, zatem pa varovalko nadomestite z novo ustrezne jakosti.
- Izolirajte nezvezane kable z vinilnim trakom ali podobnim materialom. Obenem se zavarujte pred kratkim stikom tako, da ne boste odstranili pokrovčkov na priključnih točkah ali ob koncih nezvezanih kablov.
- Pravilno povežite kable zvočnikov z ustreznimi priključnimi točkami. Če kable delite oziroma ozemljite s katerim koli kovinskim delom vozila, utegne aparat delovati nepravilno ali se celo poškodovati.
- Po vgradnji aparata preverite, ali pravilno delujejo zavorne luči, smerokazi, brisalci in ostala oprema na vozilu.
- Če ima konzola pokrov, preverite, ali ste aparat namestili tako, da prednja plošča pri zapiranju in odpiranju ne bo zadevala vanj.
- Aparat vgradite tako, da ga namestite pod kotom 30° stopinj ali manj.

**36** |Slovenija

# **Povezovanje kablov s priključnimi točkami (KDC-W6534U)**

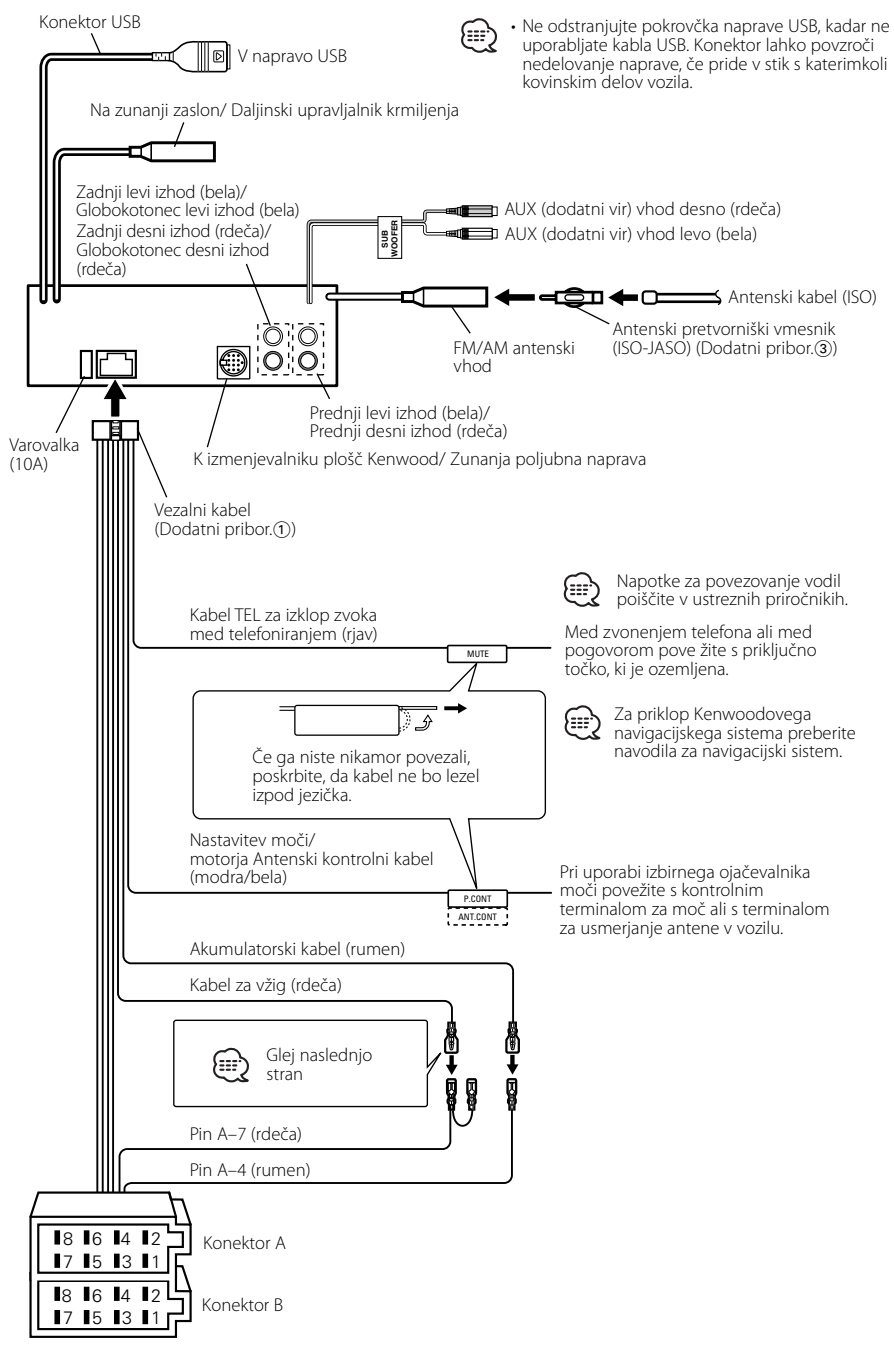

# **Povezovanje kablov s priključnimi točkami (KDC-W5534U/W534U)**

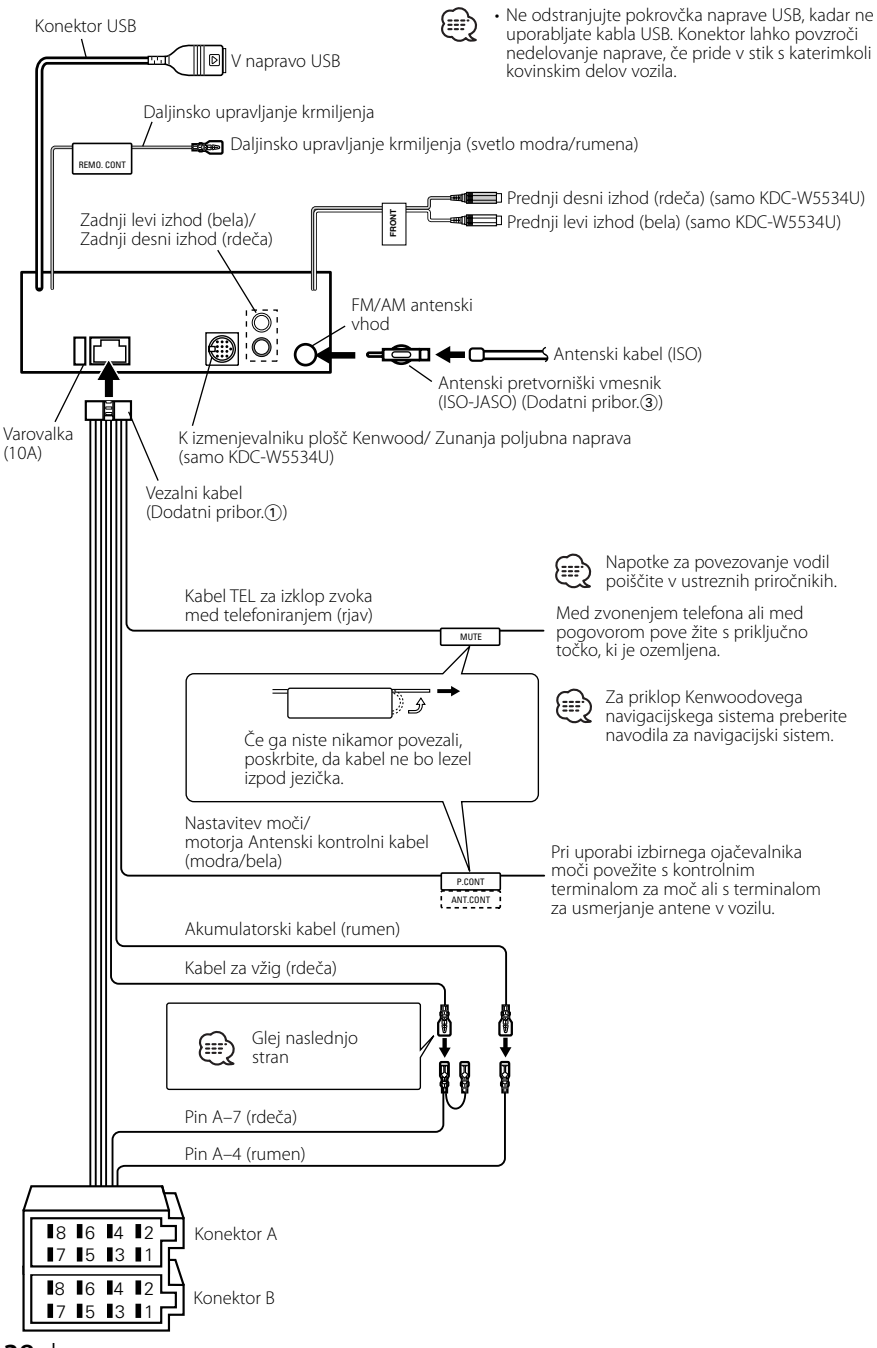

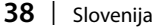

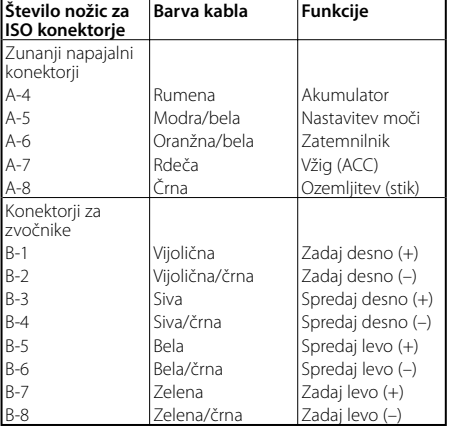

### **Tabela s funkcijami priključkov**

# 2**OPOZORILO**

### **Povezovanje ISO konektorjev**

Položaj nožic (pinov) za ISO konektorje je odvisen od tipa vozila. Preverite, ali ste priključke pravilno povezali, in tako preprečite poškodbo aparata.

Tovarniško pripravljeno povezovanje za vezalni kabel je opisano pod točko <a>[1]</a> spodaj. Če so nožice ISO konektorja nastavljene tako, kakor je opisano pod točko 2 in 3, izvedite povezavo po spodnji skici.

Poskrbite, da boste kabel za namestitev naprave v vozila znamke **Wolkswagen** ponovno priključili tako, kot je prikazano v odstavku [2] spodaj.

1 (Tovarniška nastavitev) Nožica A-7 (rdeča) ISO konektorja v vozilu je povezana z vžigom, nožica A-4 (rumena) pa je povezana s stalnim virom električnega toka.

Nožica A-7 (rdeča) Kabel za vžig (rdeča)

Aparat (Calculated Vozilo

Nožica A-4 (rumena)

Akumulatorski kabel (rumena)

2 Nožica A-7 (rdeča) ISO konektorja v vozilu ni zvezana z ničemer, nožica A-4 (rumena) pa je povezana z neprekinjenim virom napajanja.

Nožica A-7 (rdeča) Kabel za vžig (rdeča)  $\overline{ }$ 

Aparat **Vozilo** Nožica A-4 (rumena) Akumulatorski kabel (rumena)

- 3 Nožica A-4 (rumena) ISO konektorja v vozilu ni zvezana z ničemer, nožica A-7 (rdeča) pa je zvezana z neprekinjenim virom napajanja
	- (oziroma sta obe, A-4 (rumena) in A-7 (rdeča), povezani z vžigom).

Kabel za vžig (rdeča) Nožica A-7 (rdeča)  $\rightarrow$  $\rightarrow$   $\rightarrow$ Aparat Vozilo

Nožica A-4 (rumena) Akumulatorski kabel (rumena)

# (∷∷}

• Ko napravo priključite, kot je opisano v točki 3 zgoraj, napajanje naprave ni povezano s ključem za vžig motorja. Prav zato vedno poskrbite, da boste napajanje naprave izklopili, ko je izklopljen vžig.

Napajanje naprave povežete z vžigom tako, da kabel za vžig (ACC...rdeč) povežete z virom energije, ki ga je mogoče vklapljati in izklapljati s pomočjo ključa za vžig.

# **Vgradnja**

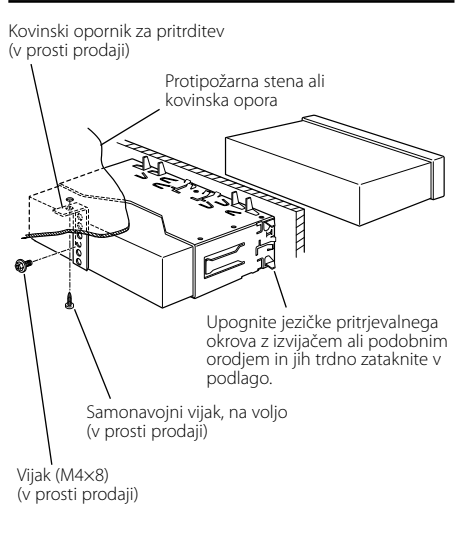

{∷∷

• Prepričajte se, da je aparat nameščen trdno. Če ni stabilen, ne bo deloval pravilno (npr. zvok utegne preskakovati).

# **Pritrjevanje prednje plošče na napravo**

Če želite pritrditi prednjo ploščo na glavno enoto, da ne bi odpadla.

- **1** Preberite navodila v razdelku <Odstranjevanje okvirja iz trde gume> (stran 41) in zatem okvir odstranite.
- **2** S pritiskom na gumb za vrnitev v prejšnji položaj spustite prednjo ploščo, da se odpre.

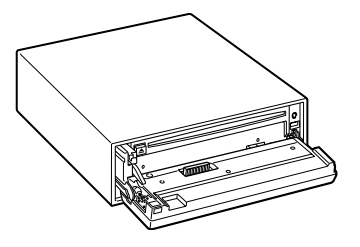

**3** Privijte vijak ( $\varnothing$ 2 × 5 mm) (Dodatni pribor. $\overline{4}$ ) in nosilo (Dodatni pribor.5) v luknjo, kot je prikazano na sliki.

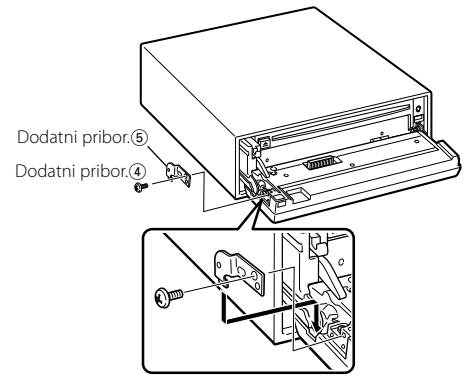

**4** Privijte vijak (ø2  $\times$  5 mm) (Dodatni pribor. $\vec{a}$ ) in nosilo (Dodatni pribor.6) v luknjo, kot je prikazano na sliki.

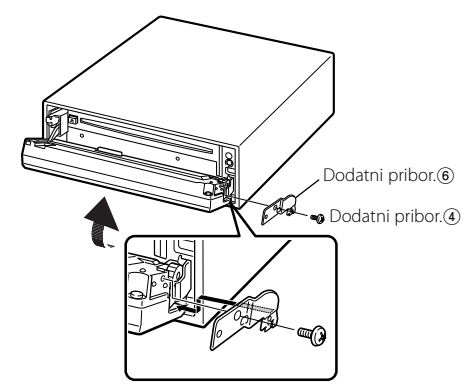

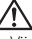

• Vijakov nikoli ne vstavljajte v katerokoli drugo odprtino za vijake, razen v te, ki so za to določene. Če vijak vstavite drugam, ga bo stisnilo in lahko poškoduje strojne dele naprave.

# **Odstranjevanje okvirja iz trde gume**

**1** Zagozdite zatiča na orodju za odstranjevanje na obeh straneh in odstranite zaklepa na gornji strani.

Dvignite okvir in ga potegnite naprej, kot je prikazano na sliki.

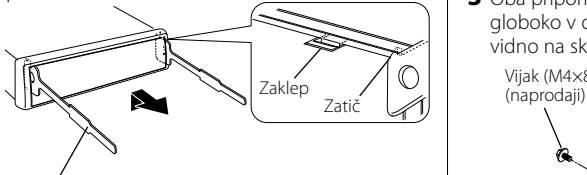

Dodatni pribor.<sup>2</sup> Orodje za odstranjevanje

**2** Ko odstranite gornjo stran, ponovite postopek tudi na obeh spodnjih straneh.

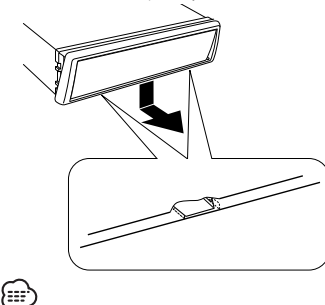

• Okvir lahko na enak način odstranite s spodnje strani.

# **Odstranjevanje aparata**

- **1** Preberite navodila v razdelku <Odstranjevanje okvirja iz trde gume> (stran 41) in zatem okvir odstranite.
- **2** Odvijte vijak (M4 × 8) na zadnji plošči.
- **3** Oba pripomočka za odstranjevanje potisnite globoko v odprtini na obeh straneh, kakor je vidno na skici.

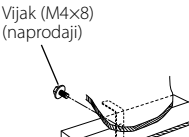

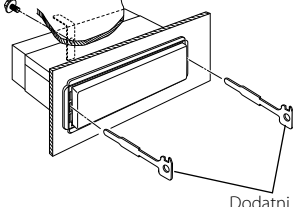

Dodatni pribor.<sup>2</sup> Orodje za odstranjevanje

**4** Spustite orodje za odstranjevanje navzdol in potegnite aparat napol ven, orodji pa medtem pritiskajte navznoter.

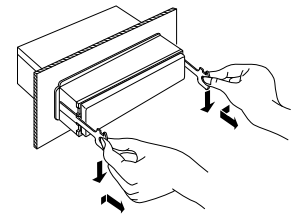

- Pazite, da se z zatičema na orodju za odstranjevanje ne bi poškodovali.
- **5** Z obema rokama potegnite aparat povsem ven in pri tem pazite, da vam ne pade na tla.

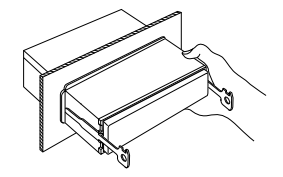

# **Odpravljanje težav**

Navidez nepravilno delovanje je lahko posledica komaj zaznavnega napačnega delovanja ali napa čno spojenih kablov. Preden pokličete servis, preverite, kje je vzrok.

### **Splošno**

### **? Napajanje ne deluje.**

✔ Okvara varovalke. ☞ Preverite, ali ni prišlo do kratkega stika v kablih in zamenjajte varovalko z novo, ustrezno.

### **? Z enega od virov ne morete preklopiti.**

- ✔ V napravo niste vložili medija.
	- ☞ Pripravite nosilec, ki ga želite poslušati. Če v tej napravi ni nosilca, ne morete preklopiti na vsak vir.
- ✔ Izmenjevalnik plošč ni priključen.
	- ☞ Priključite izmenjevalnik plošč. Če izmenjevalnik plo šč ni priključen na vhodno enoto, ne morete preklopiti na zunanji vir za predvajanje plošč.

### **? Spomin se izbriše ob izklopu vžiga.**

- $\overline{\mathbf{v}}$  Kabla za vžig in akumulator sta nepravilno zvezana.
	- ☞ Povežite kabel tako, kot je navedeno v razdelku <Povezovanje kablov s priključnimi točkami> (stran 37, 38).

### **? Funkcija TEL mute ne deluje.**

✔ TEL mute kabel ni pravilno zvezan. ☞ Povežite kabel tako, kot je navedeno v razdelku <Povezovanje kablov s priključnimi točkami> (stran 37, 38).

### **? Funkcija TEL mute - izklop zvoka med telefoniranjem se vklopi tudi brez povezave s kablom TEL mute.**

- ✔ Kabel za funkcijo TEL mute se dotika kovinskega dela vozila.
	- ☞ Potegnite kabel TEL mute stran od kovinskega dela vozila.

### **? Čeprav je glasnost vklopljena, barva visokih tonov ni ustrezna.**

- ✔ Izbran je radijski sprejemnik.
	- ☞ Ko deluje sprejemnik, barva visokih tonov ni ustrezna.

### **? Ni zvoka oziroma jakosti tona.**

- ✔ Nastavitve dušilca zvoka ali izenačevanja so nastavljene preveč neenakomerno.
	- ☞ Pomaknite vrednosti nastavitev dušilca zvoka in izenačevanja bolj proti sredini.
- ✔ Vhodni/izhodni kabli ali vezalni kabel so spojeni nepravilno.

☞ Ponovno pravilno povežite izhodne/vhodne kable in/ali vezni kabel. Preberite razdelek navodil o <Povezovanje kablov s priključnimi točkami> (stran 37, 38).

- ✔ Vrednosti izravnave jakosti zvoka so nizke.
	- ☞ Ojačajte izravnavo jakosti zvoka, kakor je opisano v razdelku <Nastavitev zvoka> (stran 12).
- ✔ <Nastavitev vgrajenega ojačevalnika> (stran 30) je izključena.

☞ Vključite jo.

### **? Kakovost zvoka je slaba ali popačena.**

- ✔ Kabel zvočnika je priščipnjen ob vijak v vozilu. ☞ Preverite kabelske povezave zvočnikov.
- ✔ Zvočniki niso pravilno zvezani. ☞ Ponovno zvežite zvočnike tako, da bo vsak izhodni priključek spojen s svojim zvočnikom.

### **? Zvočni signal na dotik ne daje zvoka.**

✔ Uporabljate vtič predojačevalnega signala. ☞ Zvočni signal na dotik ne more delovati preko vtiča predojačevalnega signala.

### **? Funkcija zatemnjevanja ne deluje.**

- ✔ Kabel zatemnilnika ni pravilno priključen. ☞ Preverite priključitev kabla za zatemnilnik.
- ✔ <Zatemnilnik> (stran 30) je izključena. ☞ Vključite jo.

### **? Zaslon med pomikanjem počrni.**

✔ <Nadzor osvetlitve zaslona> je izklopljen. ☞ Glejte <Nadzor osvetlitve zaslona> (stran 29).

### **? Ure kljub delovanju funkcije usklajevanja ni mogoče nastaviti.**

✔ Sprejeta postaja RDS ne pošilja podatkov o času. ☞ Začnite sprejemati drugo postajo RDS.

# **Radijski sprejemnik**

### **? Radijski sprejem ni dober.**

- ✔ Avtomobilske antene niste potegnili ven. ☞ Potegnite ven vso anteno.
- ✔ Antenski kontrolni kabel ni vključen.
	- ☞ Povežite kabel tako, kot je navedeno v razdelku <Povezovanje kablov s priključnimi točkami> (stran 37, 38).
- **? Jakost zvoka za Informacije o prometu ne ustreza nastavljeni.**
	- ✔ Nastavljena jakost zvoka je nižja od zvočne jakosti radijskega sprejemnika.
		- ☞ Če je zvočna jakost sprejemnika višja od nastavljene jakosti zvoka, je uporabljena zvočna jakost sprejemnika.

# **Predvajalnik plošč**

- **? Na zaslonu se izpiše "AUX EXT" brez vklopljenega načina za zunanje upravljanje s ploščami.**
	- ✔ Priključen je neustrezen izmenjevalnik plošč.
		- ☞ Uporabite izmenjevalnik plošč, omenjen v odstavku <CD predvajalniki/izmenjevalniki plošč, priključljivi na to enoto> (stran 3), razdelek <Varnostni ukrepi>.

### **? Namesto izbrane plošče se predvaja druga.**

- ✔ Izbrani CD je zelo umazan. ☞ Očistite CD.
- ✔ Plošča se nahaja na drugem mestu, ne na izbranem.
	- ☞ Odprite pladenj s ploščami in preverite, kje je želena plošča.
- Plošča je zelo spraskana.
- ☞ Poskusite z drugo ploščo.

### **? Plošče ni mogoče odstraniti.**

- ✔ Vzrok je v tem, da je od izklopa vžiga (ACC) v vašem vozilu minilo več kot 10 minut.
	- ☞ Ploščo je mogoče odstraniti le v desetih minutah po izklopu vžiga (ACC stikalo). Če je od izklopa minilo več kot 10 minut, znova vklopite vžig (ACC stikalo) in pritisnite na gumb za izmet (Eject).

### **? Plošče ni mogoče vstaviti.**

✔ V napravi se že nahaja druga plošča. ☞ Pritisnite na gumb [0] in odstranite ploščo.

### **? Neposredno iskanje ni mogoče.**

- ✔ Vklopljena je neka druga funkcija.
	- ☞ Izključite naključno predvajanje (Random Play) ali druge funkcije.

### **? Iskanja posnetka ni mogoče izvesti.**

- Za prvo ali zadnjo skladbo na plošči/v mapi.
	- ☞ Za vse albume velja, da iskanja posnetka ni mogoče izvesti v vzvratni smeri za prvo skladbo oziroma v smeri naprej za zadnjo skladbo.

### **Vir zvokovne datoteke**

### **? Zvokovne datoteke ni mogoče predvajati.**

✔ Nosilec je opraskan ali zamazan. ☞ Očistite CD, kakor je opisano v odstavku Čiščenje CD, razdelek <O CD ploščah> (stran 6).

### **? Snemalni pogoji so slabi.**

✔ Nosilec je opraskan ali zamazan. ☞ Očistite CD, kakor je opisano v odstavku Čiščenje CD, razdelek <O CD ploščah> (stran 6).

### ✔ Snemalni pogoji so slabi.

☞ Ponovno snemajte na isti nosilec ali uporabite drugega.

### **? Čas posnetka za zvočno datoteko ni pravilno prikazan.**

✔ ---

☞ Včasih ni prikazan pravilno glede na snemalne pogoje zvočne datoteke.

### **Vir naprave USB**

### **? Naprava USB ni zaznana.**

Priključek USB je iztaknjen. ☞ Pravilno vključite priključek naprave USB.

### **? Naprava USB ne predvaja zvočnih datotek.**

- ✔ Priključek USB je iztaknjen.
	- ☞ Pravilno vključite priključek naprave USB.

### **Spodaj prikazana sporočila prikazujejo stanje vaših sistemov.**

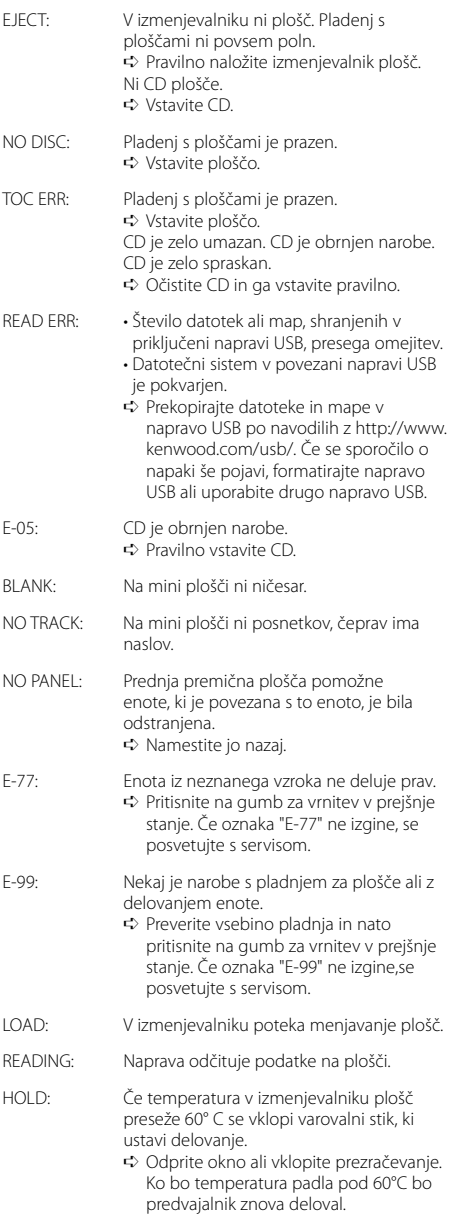

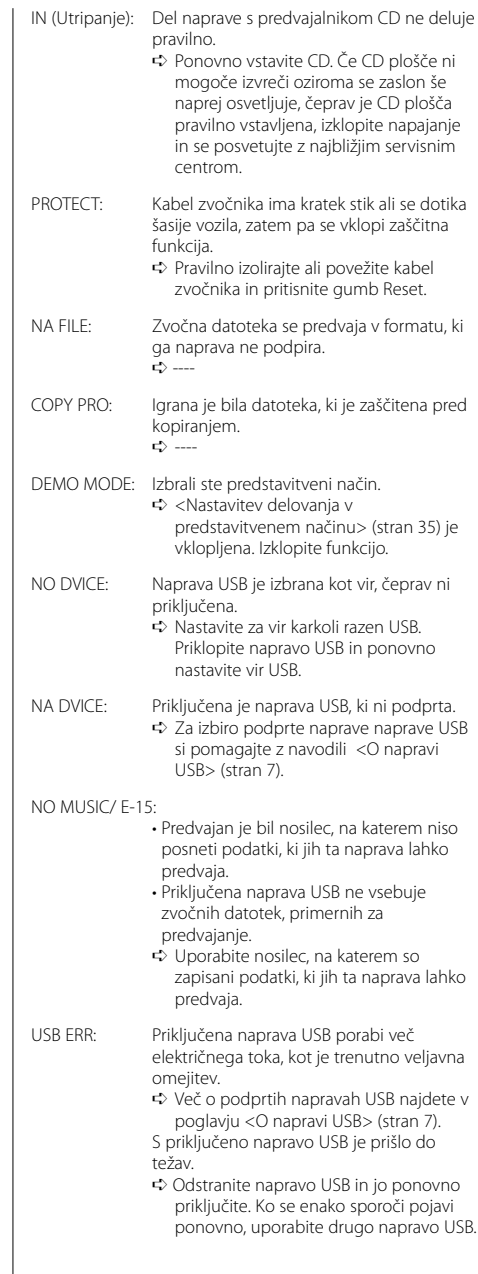

Tehnični podatki se lahko spremenijo brez vnaprejš njega obvestila.

### **Radijski sprejemnik FM**

Frekvencno območje (50 kHz območje)  $: 87.5$  MHz – 108.0 MHz Uporabna občutljivost (S/N = 26dB) : 0,7 μV/75 Ω Dušilna občutljivost (S/N = 46dB) : 1,6 μV/75 Ω Frekvenčni odziv (±3,0 dB) : 30 Hz – 15 kHz Razmerje signal/šum (MONO) : 65 dB Frekvenčna ločljivost signala (DIN) (±400 kHz) : ≥ 80 dB Ločljivost kanalov antenskega signala (1 kHz) : 35 dB

### **Radijski sprejemnik MW**

Frekvencno območje (9 kHz območje) : 531 kHz – 1611 kHz Uporabna občutljivost (S/N = 20dB) : 25 μV

### **Radijski sprejemnik LW**

Frekvencno območje : 153 kHz – 281 kHz Uporabna občutljivost (S/N = 20dB) : 45 μV

### **Predvajalnik plošč**

Laserska dioda : GaAlAs Digitalno sito : 8-kratno nadvzorcenje Digitalno analogni pretvornik : 1 Bit Hitrost vrtljajev : 1000 – 400 Število obratov na minuto (CLV 2-krat) Mehansko nihanje : Pod merljivo mejo Frekvenčni odziv (±1 dB) : 10 Hz – 20 kHz Skupno popačenje zvoka (1 kHz) : 0,008 % Razmerje signal/šum (1 kHz) : 110 dB Dinamično obseg : 93 dB Dekodiranje MP3 : Skladen z MPEG-1/2 Audio Layer-3 Dekodiranje WMA : Skladen z Windows Media Audio Dekodiranje AAC : AAC-LC datoteke ".m4a"

### **Avdio oprema**

```
Najvecja izhodna mo
 : 50 W x 4 (KDC-W6534U/W5534U)
 : 45 W x 4 (KDC-W534U)
Izhodna moč (DIN 45324, +B=14,4V) 
 : 30 W x 4 (KDC-W6534U/W5534U)
 : 28 W x 4 (KDC-W534U)
Impedanca zvočnikov 
 \cdot 4 – 8 \circTonsko delovanje
 Nizki toni : 100 Hz +8 dB
 Srednji toni : 1 kHz ±8 dB
 Visoki toni : 10 kHz +8 dB
Predojačevalni izhodni nivo/obremenitev
(med predvajanjem plošč)
 : 2500 mV/10 kΩ (KDC-W6534U)
 : 2000 mV/10 kΩ (KDC-W5534U/W534U)
Predojačevalni upor
 : ≤ 600 Ω
```
### **Vmesnik USB**

Standard USB : USB1.1/ 2.0 Datotečni sistem : FAT16/ 32 Največji napajalni tok : 500 mA Dekodiranje MP3 : Skladen z MPEG-1/2 Audio Layer-3 Dekodiranje WMA : Skladen z Windows Media Audio Dekodiranje AAC : AAC-LC datoteke ".m4a"

### **Dodatni vhod (KDC-W6534U)**

Frekvenčni odziv (±1 dB) : 20 Hz – 20 kHz Najvišja vhodna napetost : 1200 mV Vhodna impedanca : 100 kΩ

### **Splošno**

Delovna napetost (dopustna od 11 – 16V) : 14,4 V Poraba toka : 10 A Vgradna velikost (širina x višina x globina)  $: 182 \times 53 \times 155$  mm Teža : 1,40 kg

# **KENWOOD**